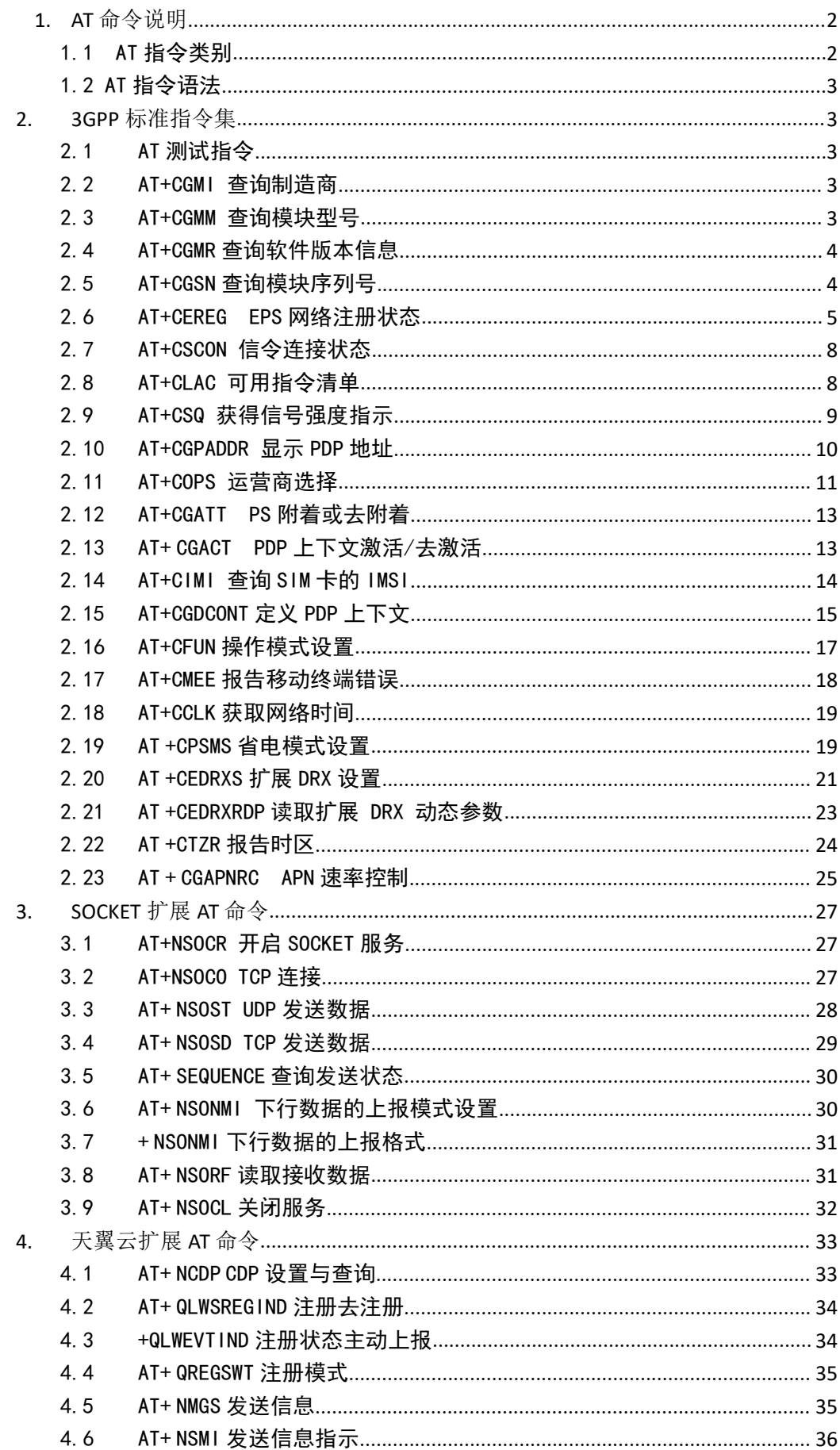

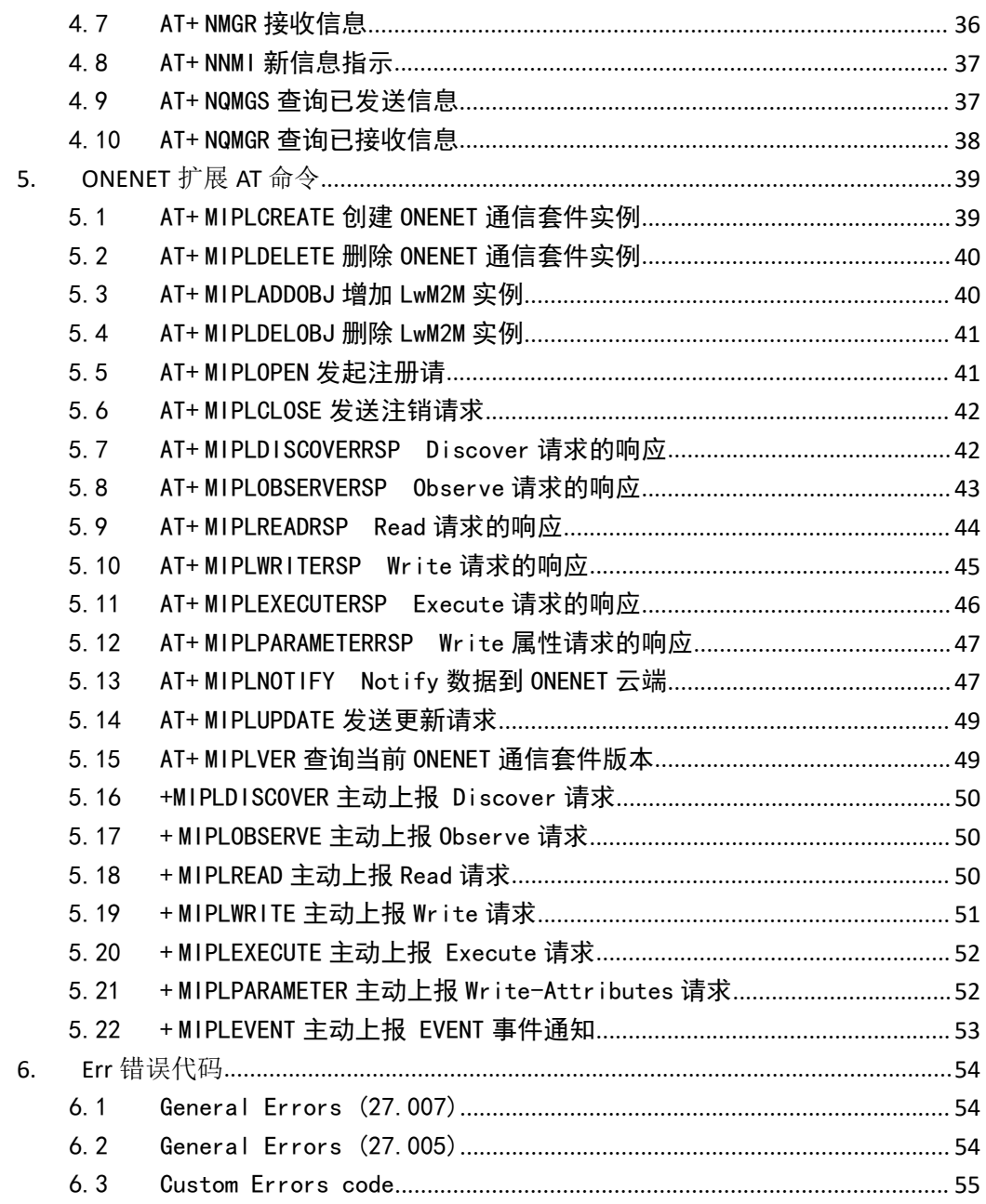

# <span id="page-1-0"></span>1. AT 命令说明

<span id="page-1-1"></span>1.1 AT 指令类别

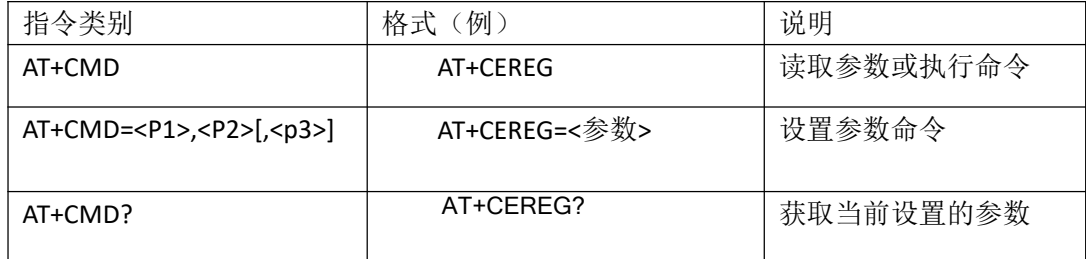

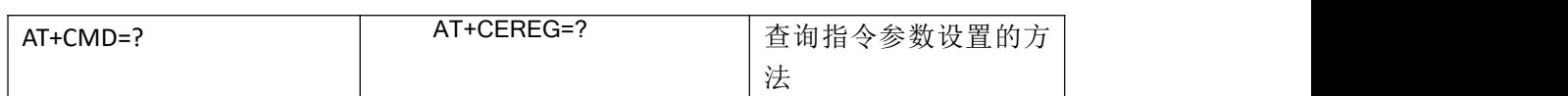

说明:每一条 AT 指令后面必须加回车换行结束,否则会返回指令格式错误。

## <span id="page-2-0"></span>1.2 AT 指令语法

<…> 尖括号中的参数是必选参数,不可缺省。 […] 方括号中的参数是可选参数,可缺省。 abc 下划线标出的参数值为参数缺省时默认值

# <span id="page-2-1"></span>**2. 3GPP** 标准指令集

## <span id="page-2-2"></span>2.1 AT 测试指令

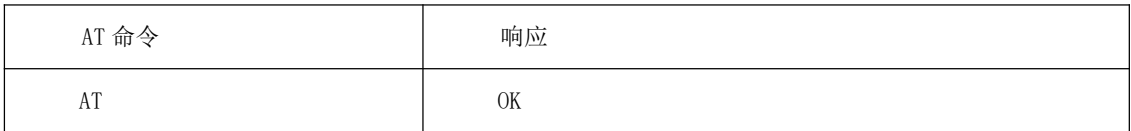

#### <span id="page-2-3"></span>2.2 AT+CGMI 查询制造商

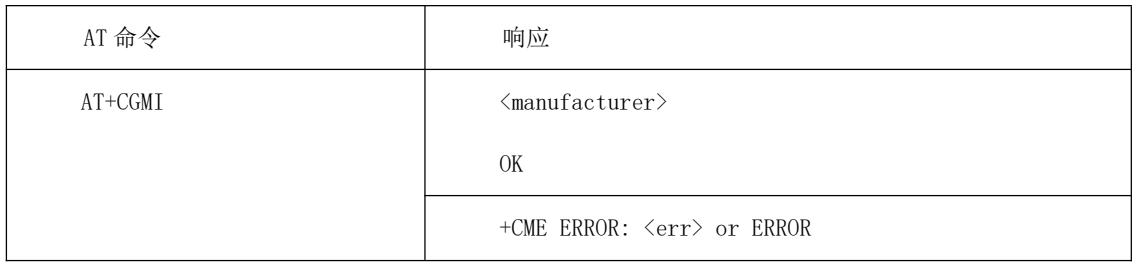

●典型示例:

请求: AT+CGMI 响应: EBYTE OK

### <span id="page-2-4"></span>2.3 AT+CGMM 查询模块型号

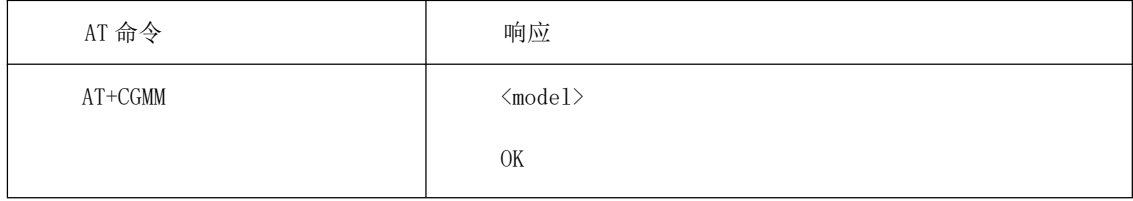

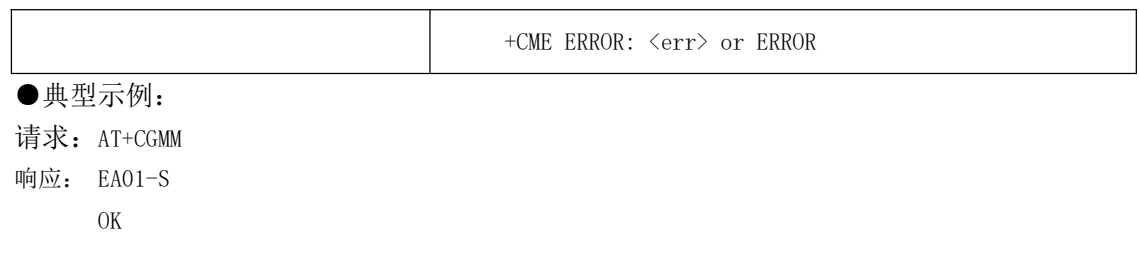

## <span id="page-3-0"></span>2.4 AT+CGMR 查询软件版本信息

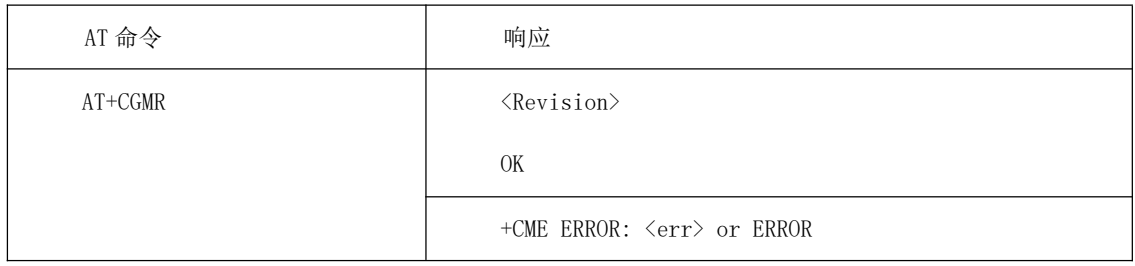

#### ●典型示例:

请求: AT+CGMR 响应: V1100B01304R00C0003

OK

#### <span id="page-3-1"></span>2.5 AT+CGSN 查询模块序列号

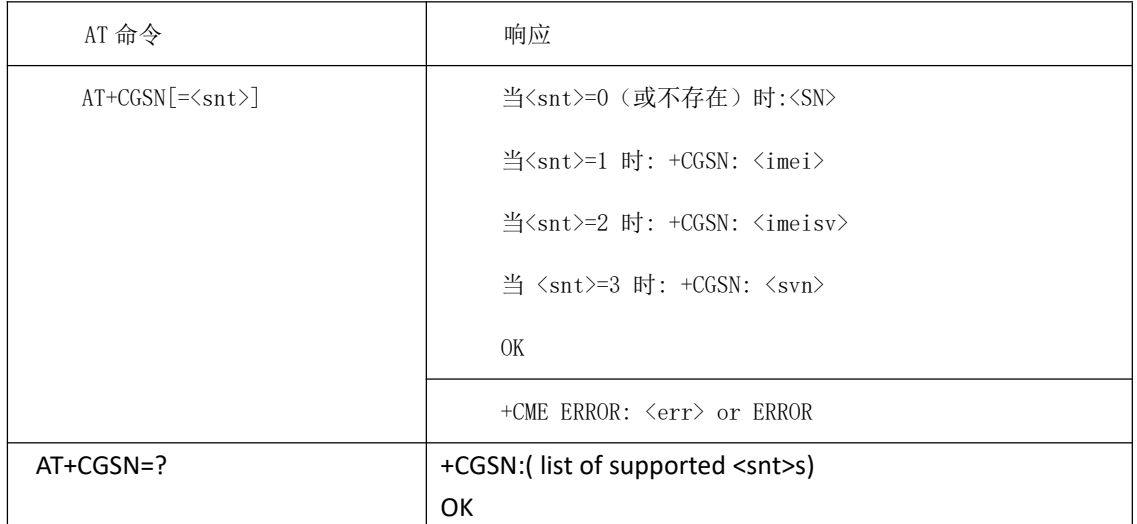

●命令说明:

<SN>:即产品序列号, 又称为机器码、认证码、注册申请码等, 用于标识和验证"产品的合 法身份"。SN 码支持最长 64 位编码, 由数字和大、小写字母组成。

<imei>:直接返回单板的 IMEI 值。返回值为一字符串,其构成如下:

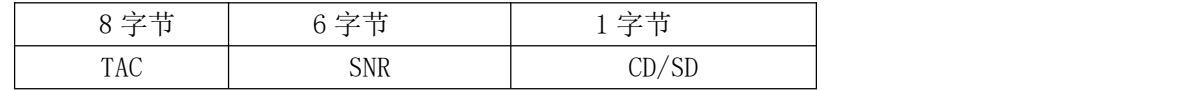

TAC 设备分配的类型码。

SNR 设备序列号 。

CD/SD 当为 CD ( Check Digit ) 时, 用于校验。当为 SD ( Spare Digit ) 时, 默认取 0。

<imeisv>:直接返回单板的 IMEISV 值。返回值为一字符串,其构成如下:

| __                    | n.  |          |
|-----------------------|-----|----------|
| ◡                     | $-$ | -        |
| $\mathbf{r}$<br>1 U C | ັ   | ້<br>. . |

SVN 软件版本号。

<svn>:直接返回单板的 SVN 值。返回值为一字符串,长度 2 字节。 SVN 软件版本号。

●典型示例:

请求: AT+CGSN=1 响应:+CGSN: 012345698765430 OK

#### <span id="page-4-0"></span>2.6 AT+CEREG EPS 网络注册状态

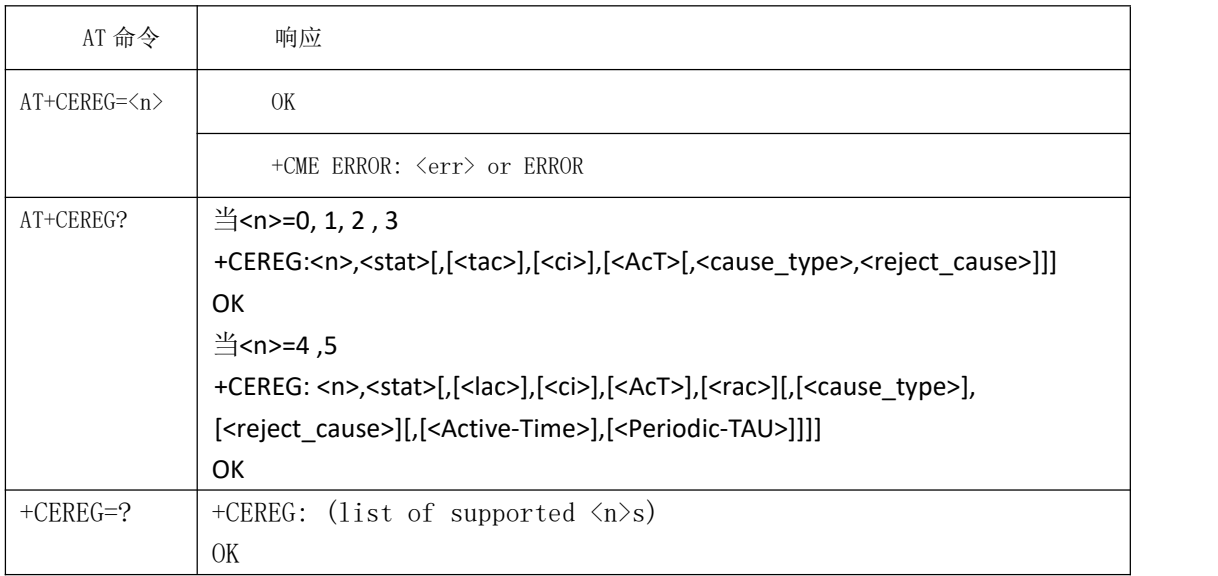

●命令说明:

若设置命令设置了<n>=1, 当 ME EPS 网络注册状态有改变时, 主动上报结果 码: +CEREG: <stat>

若设置了<n>=2,当网络小区改变时,主动上报结果码: +CEREG:  $\langle \text{stat}\rangle$ [,  $\langle \text{tac}\rangle$ ,  $\langle \text{ci}\rangle$ [,  $\langle \text{AcT}\rangle$ ]]

当设置了<n>=3,当网络状态发生变化时,主动上报结果码: +CEREG: <stat>[,[<tac>],[<ci>],[<AcT>][,<cause\_type>,<reject\_cause>]].

当 UE 使用了省电模式,若设置了<n>=4,当小区信息发生变化,主动上报结果 码 : +CEREG:<stat>[,[<tac>],[<ci>],[<AcT>][,[<cause\_type>],[<reject\_cause>] [,[<Active-Time>],[<Periodic-TAU>]]]].

若 设 置 了 <n>=5, 当 网 络 状 态 发 生 变 化 时 , 主 动 上 报 结 果 码 : +CEREG:  $\langle stat\rangle$ [,  $[\langle tac\rangle]$ ,  $[\langle ci\rangle]$ ,  $[\langle AcT\rangle]$ [,  $[\langle cause\ type\rangle]$ ,  $[\langle reject\ cause\rangle]$ [,  $[\langle Activ\ be\ ]$ ] e-Time>],[<Periodic-TAU>]]]].

查询命令:返回<n>和<stat>的值,<stat>显示当前 MT 是否注册。其他参数是 否显示由<n> 的取值以及当前的注册状态<stat>决定,显示关系与主动上报相 同。

设置完后可以立即生效,但如果要断电保存,需要再输入 AT+NV=SAVE 生效。 测试命令:返回支持的参数范围。

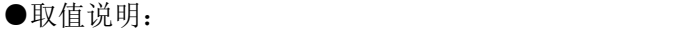

<n>:默认值为 0。

| 取值             | 说明                                                                                                    |
|----------------|----------------------------------------------------------------------------------------------------|
| $\Omega$       | 禁用网络注册的主动上报结果码                                                                                                    |
| -1             | 启用网络注册的主动上报结果码+CEREG: <stat></stat>                                                                                                    |
| 2              | 启用网络注册和位置信息的主动上报结果码                                                                                                    |
|                | +CEREG: $\langle \text{stat} \rangle$ [, $\langle \text{tac} \rangle$ , $\langle \text{ci} \rangle$ [, $\langle \text{AcT} \rangle$ ]]                                                              |
| 3              | 启用网络注册和位置信息及 EMM 拒绝原因信息的主动上报结果码:                                                                                                    |
|                | +CEREG: $\langle$ stat $\rangle$ [, [ $\langle$ tac $\rangle$ ], [ $\langle$ ci $\rangle$ ], [ $\langle$ AcT $\rangle$ ][, $\langle$ cause type $\rangle$ , $\langle$ reject cause $\rangle$ ]]     |
| $\overline{4}$ | 当 UE 使用了省电模式,启用网络注册和位置信息及 T3412 和 T3324 定时时长                                                                                                    |
|                | 信息的主动上报结果码                                                                                                    |
|                | +CEREG: $\langle$ stat $\rangle$ [, [ $\langle$ tac $\rangle$ ], [ $\langle$ ci $\rangle$ ], [ $\langle$ AcT $\rangle$ ][, [ $\langle$ cause type $\rangle$ ], [ $\langle$ reject cause $\rangle$ ] |
|                | $\lceil$ , $\lceil$ <active-time><math>\rceil</math>, <math>\lceil</math> <periodic-tau><math>\rceil</math>]</periodic-tau></active-time>                                                           |
| $\overline{5}$ | 当 UE 使用了省电模式, 启用网络注册和位置信息和 EMM 拒绝原因及 T3412 和                                                                                                    |
|                | T3324 定时时长信息的主动上报结果码:                                                                                                    |
|                | +CEREG: $\text{Stat}\$ [, $[\text{Star}\]$ , $[\text{Cat}\$ ], $[\text{Cat}\]$ [, $[\text{Scause type}\]$ , $[\text{Tree value}\]$                                                                  |
|                | , [ <active-time>], [<periodic-tau>]]]</periodic-tau></active-time>                                                                                                    |

<stat>: EPS 注册状态。

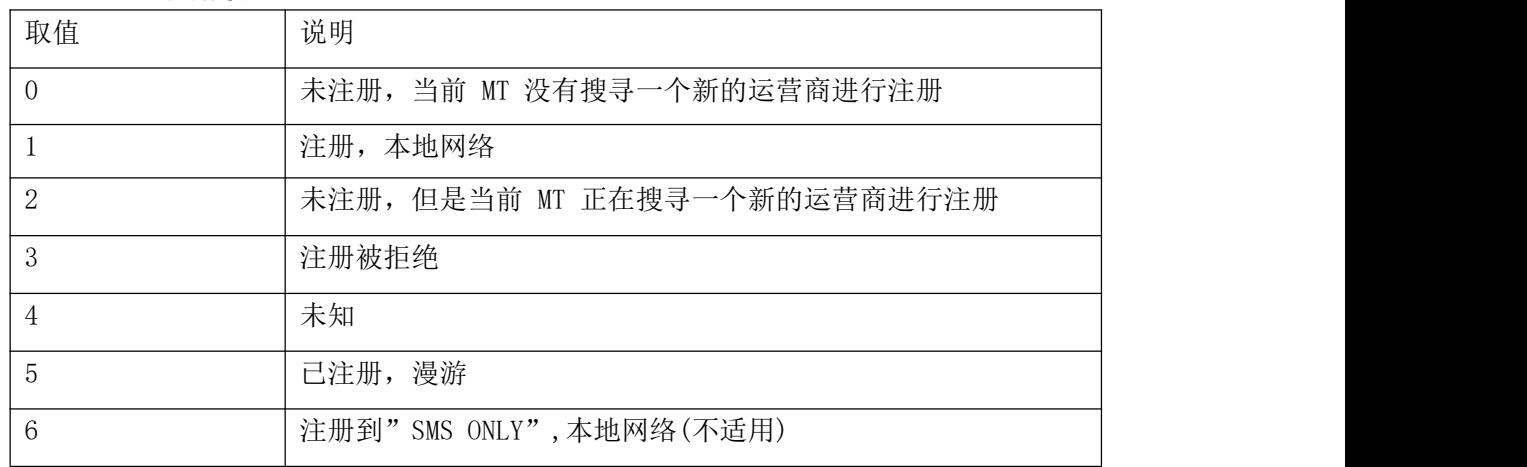

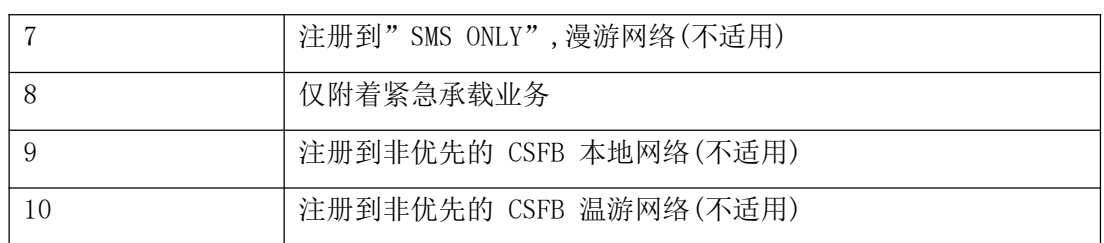

<tac>:字符串类型;以十六进制格式显示的两字节的跟踪区域码 (例如"00C3"等于十进制的 195)。

<ci>:字符串类型;十六进制格式显示的四字节的 E-UTRAN 小区 ID。

<AcT>:已注册网络的接入技术,取值:9,EUTRAN(NB-S1 mode)。

<cause\_type>:整型,指示拒绝原因的类型.

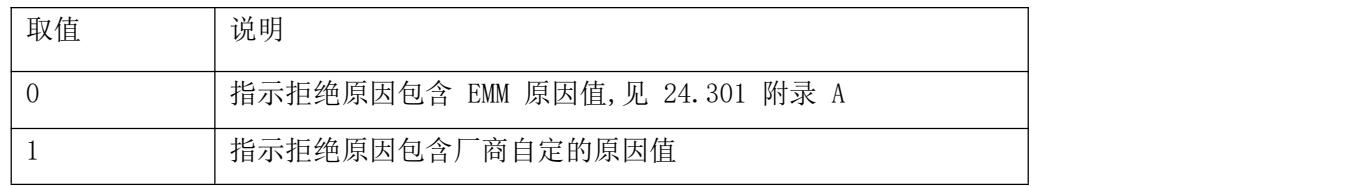

<reject\_cause>:整型,指示注册失败的原因.类型由<cause\_type>指定。

<Active-Time>:字符串类型,一个字节 8bit 形式.指示 T3324 时长,其编码方式如下:步长 占 bit8-bit6, 时长占 bit5-bit1。

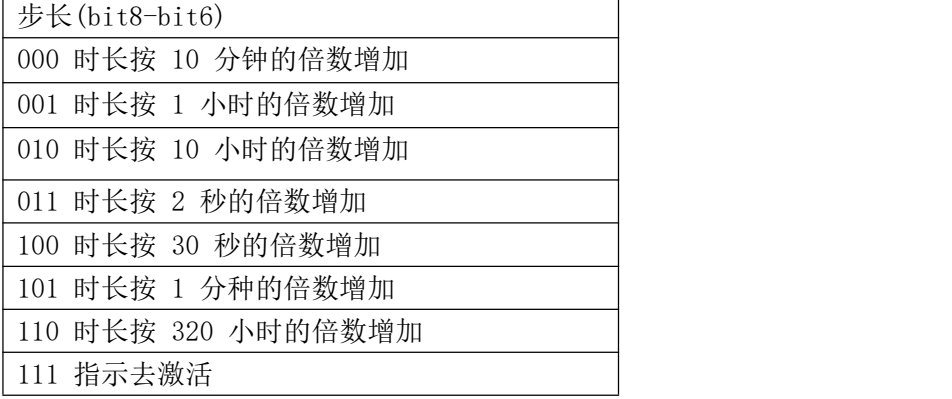

●典型示例:

请求: AT+CEREG=1 响应:OK 请求: AT+CEREG? 响应:+CEREG: 1,1 响应:OK 请求: AT+CEREG=? 响应:+CEREG: (0,1,2,3,4,5) 响应:OK

## <span id="page-7-0"></span>2.7 AT+CSCON 信令连接状态

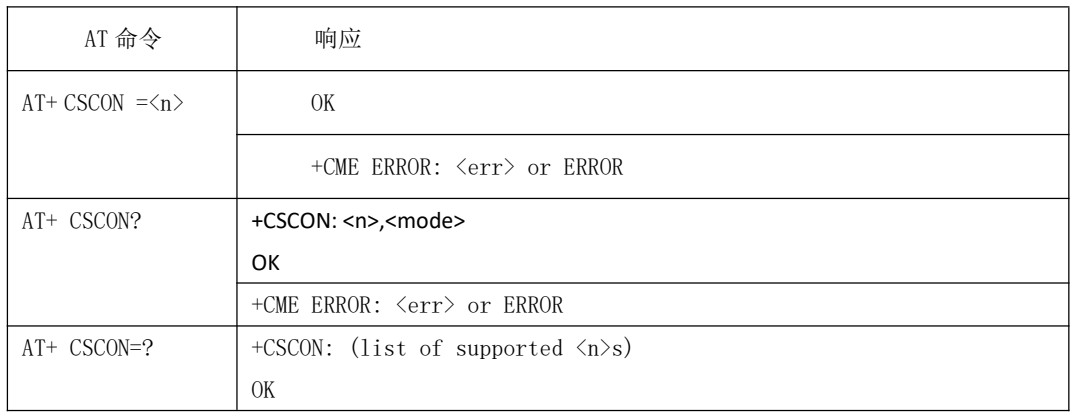

## ●命令说明:

设置命令:用于控制主动上报结果码+CSCON。如果设置失败,则返回 ERROR 或+CME ERROR 响应。当 MT 迁移到空闲态或者连接态后上报。设置完后可以立即生效,但如果要断电保 存,需要再输入 AT+NV=SAVE 生效。 查询命令:返回所有当前设置的参数值。

测试命令:返回各参数的范围

#### ●取值说明

#### <n>:整型

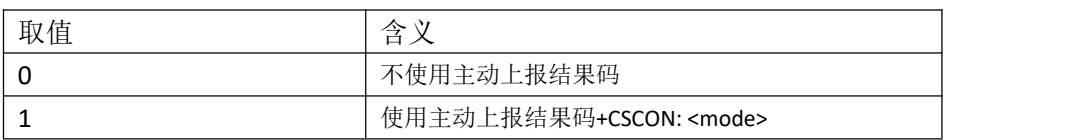

#### <mode>:整型,指示信令连接状态

| 取值 | 今<br>申 |
|----|--------|
|    | 空闲     |
|    | 连接     |

<sup>●</sup>典型示例

请求: AT+CSCON=0 响应: OK 请求: AT+CSCON? 响应: +CSCON: 0,0 响应: OK 请求: AT+CSCON=? 响应: +CSCON: (0-1) 响应: OK

## <span id="page-7-1"></span>2.8 AT+CLAC 可用指令清单

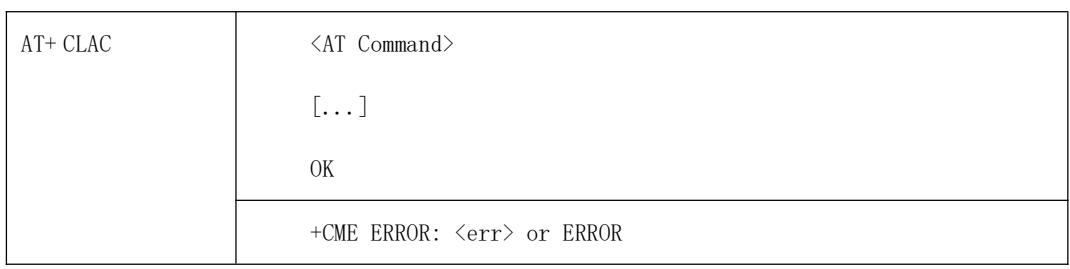

●典型示例

请求: AT+CLAC 响应: AT+CGSN AT+CEREG ... AT+CSCA AT+CMGS AT+COPS … OK **OR** 

## <span id="page-8-0"></span>2.9 AT+CSQ 获得信号强度指示

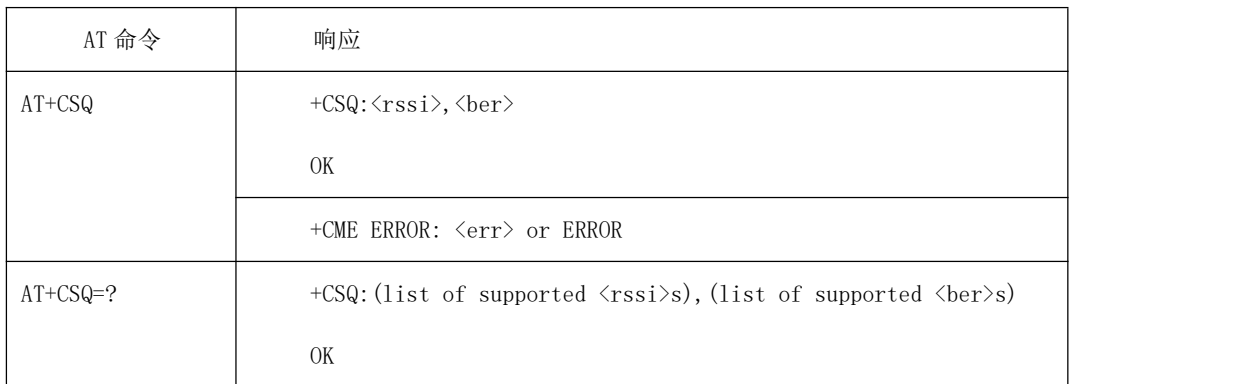

●命令说明:

设置命令:从 UE 返回接收到的信号强度指示<rssi>和信道误码率<ber>。 测试命令:返回支持的参数范围。

●取值说明:

<rssi> 整型, 接受信号强度, 单位: dBm

| 取值       | 说明          |  |
|----------|-------------|--|
| U        | 小于等于-113dBm |  |
|          | $-111dBm$   |  |
|          | $-109$ dBm  |  |
| $\cdots$ | $\cdots$    |  |

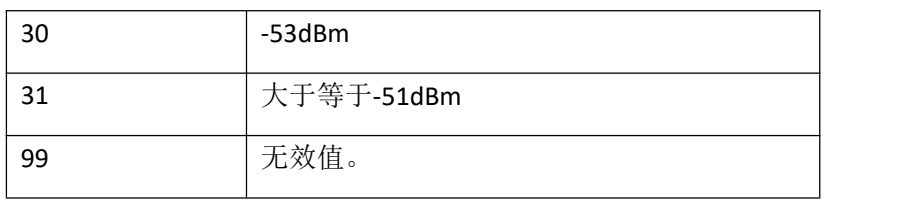

<ber>\* Integer type. 信道误码率 (百分比)。 0...7 作为 RXQUAL 值对应误码率如下: RXQUAL\_0 BER < 0.2% RXQUAL\_1 0.2% < BER < 0.4% RXQUAL\_2 0.4% < BER < 0.8% RXQUAL\_3 0.8% < BER < 1.6% RXQUAL\_4 1.6% < BER < 3.2% RXQUAL\_5 3.2% < BER < 6.4% RXQUAL\_6 6.4% < BER < 12.8% RXQUAL\_7 12.8% < BER。 99 无效值。

●典型示例 请求: AT+CSQ 响应: +CSQ: 31, 0 响应: OK

## <span id="page-9-0"></span>2.10 AT+CGPADDR 显示 PDP 地址

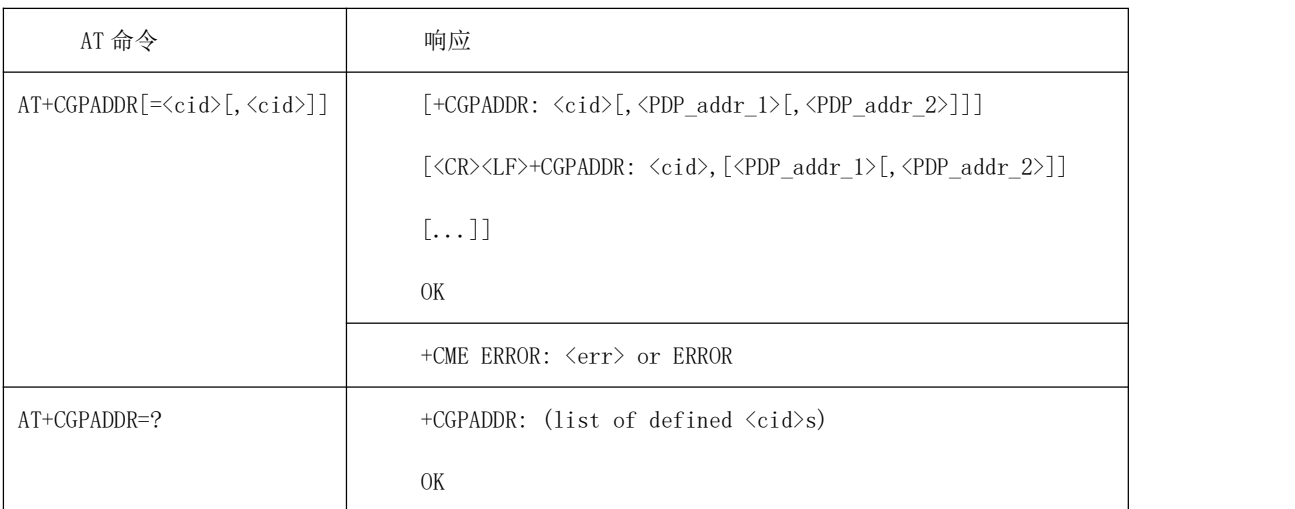

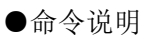

设置命令: 返回指定 CID 的 PDP 地址列表。如果没有指定 CID, 则返回所有已定义的上下 文的地址列表。

测试命令:返回支持的参数范围。

#### ●取值说明

<cid>:整型。参考+CGDCONT 命令中的同名参数。

<PDP\_addr\_1>和<PDP\_addr\_2>: 都是字符串类型, PDP 地址, 可动态可静态。对 于静态地 址,会在当上下文被定义时由+CGDCONT 和+CGDSCONT 设置。对于动态地址, 会在最后 一个 PDP 上下文激活过程中被分配。如果没有可用的情况下<PDP addr 1> 和 <PDP\_addr\_2>都是可省略的,两个都存在的情况是当 IPv4 和 IPv6 地址都被分配了。

<PDP\_addr\_1>是 IPv4,<PDP\_addr\_2>是 IPv6。字符串的格式如下: (每个点间隔的是一个 0-255 的数值)

IPv4:a1.a2.a3.a4

IPv6:a1.a2.a3.a4.a5.a6.a7.a8.a9.a10.a11.a12.a13.a14.a15.a16

注释: 双栈终端(<PDP\_type>为 IPV4V6), IPv6 地址在<PDP\_addr\_2>中 提供,而对于单栈终端(<PDP\_type>为 IPV6)或者因为向后兼容, IPv6 地 址在<PDP\_addr\_1> 中提供。

●典型示例 请求: AT+CGPADDR=0 响应:+CGPADDR: 0,"10.12.188.9" 响应: OK 请求: AT+CGPADDR=? 响应:+CGPADDR:0 响应: OK

#### <span id="page-10-0"></span>2.11 AT+COPS 运营商选择

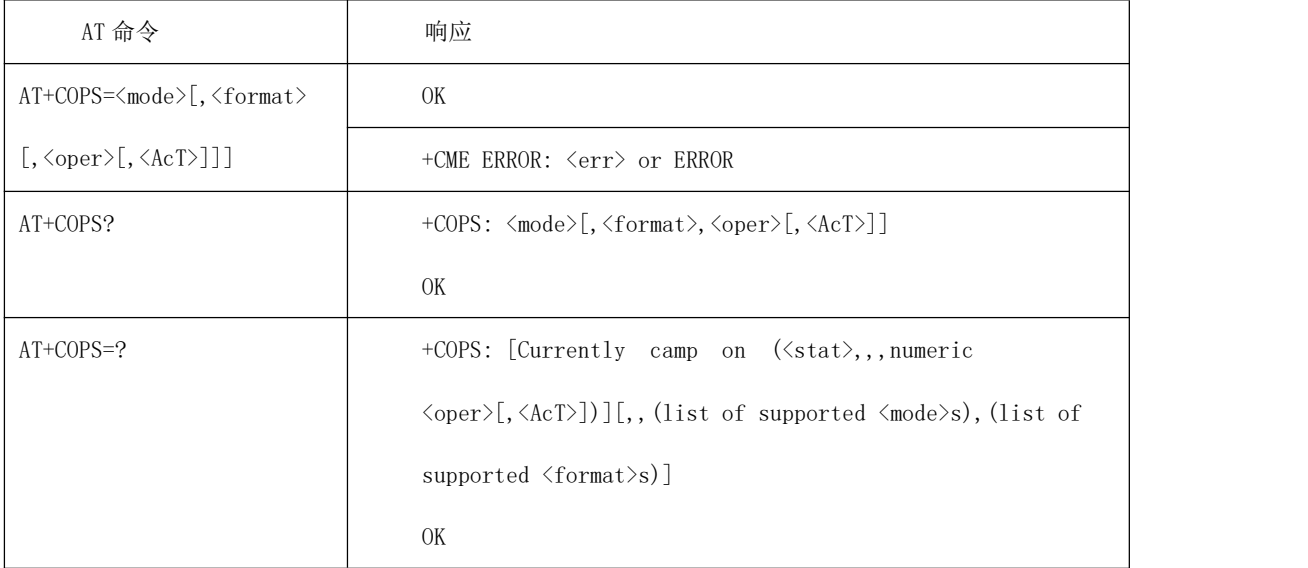

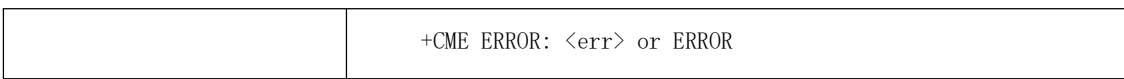

●命令说明

设置命令用于选择运营商,完成 EPS 网络的自动选择;读命令返回当前的网络选择模式。 该命令只能在 idle 稳态执行,在业务过程中不允许执行。该命令为异步命令,收到命令后 立刻返回响应,仅代表对此命令的解析反馈,不体现具体的搜网结果。

●取值说明

<mode>:网络选择模式。

| 说明                    |
|-----------------------|
| 自动搜网,此时不能带< oper>     |
| 手动搜网,需要带< oper >      |
| 去注册, 不带 <oper></oper> |
|                       |

< format >: 整型, 运营商信息的格式。

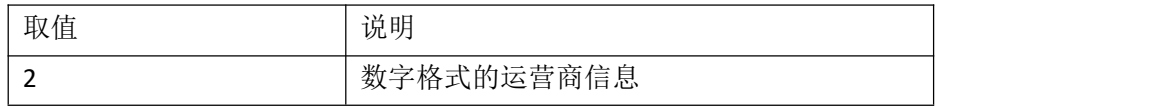

#### < oper >: 字符串类型, 运营商的信息。

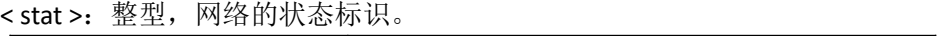

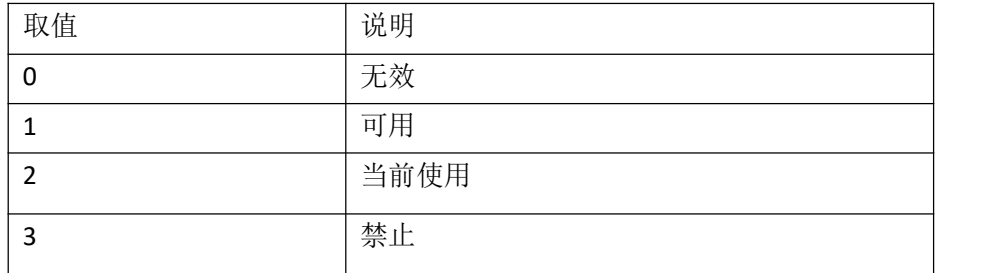

< AcT >: 整型, 无线接入技术。

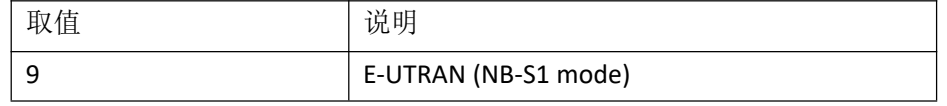

●典型示例

请求: AT+COPS=0 响应: OK 请求: AT+COPS? 响应:+COPS:0,2,"46011",9 响应: OK 请求: AT+COPS=? 响应:+COPS: (2,,,"46011",9),,(0-2),(2) 响应: OK

## <span id="page-12-0"></span>2.12 AT+CGATT PS 附着或去附着

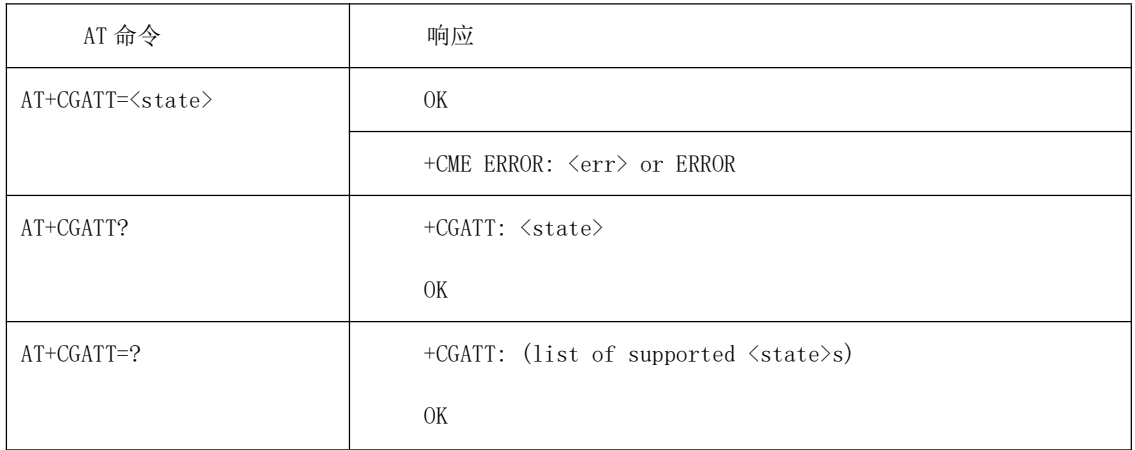

## ●命令说明

设置命令: 用于发起 EPS 的附着去附着,该命令为异步命令,收到命令后立刻返回响应, 仅代表对此命令的解析反馈,不体现具体的附着结果。 查询命令:返回所有当前设置的参数值。

测试命令:返回支持的参数范围。

#### ●取值说明

<state>:指示 PDP 上下文激活的状态。

| 取值 | 说明   |  |
|----|------|--|
|    | 未激活的 |  |
|    | 激活的  |  |

●典型示例

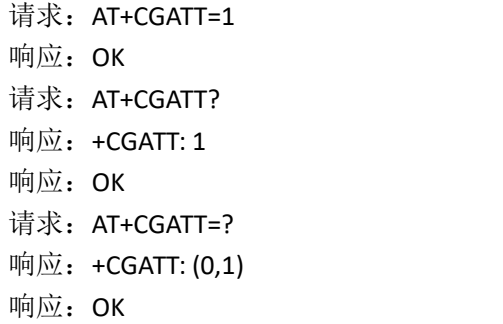

## <span id="page-12-1"></span>2.13 AT+ CGACT PDP 上下文激活/去激活

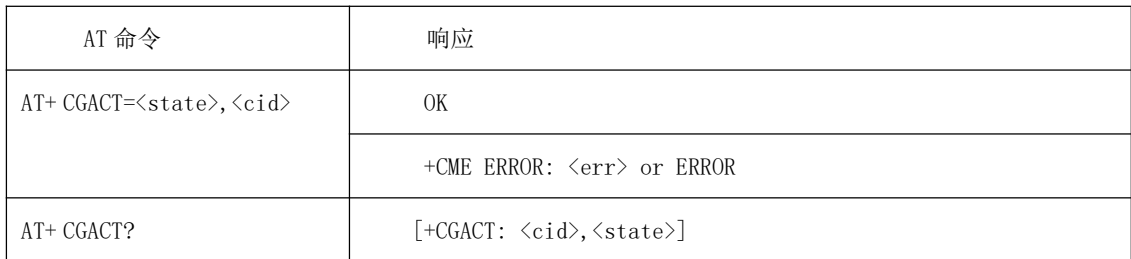

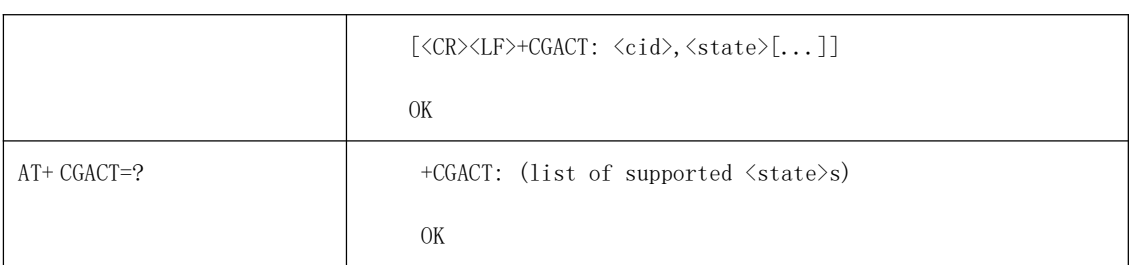

### ●命令说明

设置命令: 用于激活/去激活指定的 PDP 上下文。命令执行完后, MT 处于 V.25ter 命令状 态。若任一 PDP 上下文已经处于要求的状态,则那个上下文状态不变。若不能进入请求的 指定上下文状态, 则返回一 ERROR 或+CMEERROR 响应。当此命令的激活形式执行时, 若 MT 没与 PS 附着, 则 MT 首先执行 PS 附着, 再尝试激活指定的上下文。若关联失败, 则 MT 响应 ERROR,或者,若扩充的错误响应启用,则 MT 以适当的不能连接失败的消息响应。 若没指定<cid>,则命令的激活形式激活所有定义的上下文。若没指定<cid>,则命令的失效 形式使所有激活的上下文失效。

读取命令: 返回所有定义的 PDP 上下文的当前的激活状态。

测试命令:用于请求获得支持的 PDP 上下文激活状态有关的信息。

●取值说明

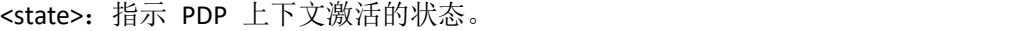

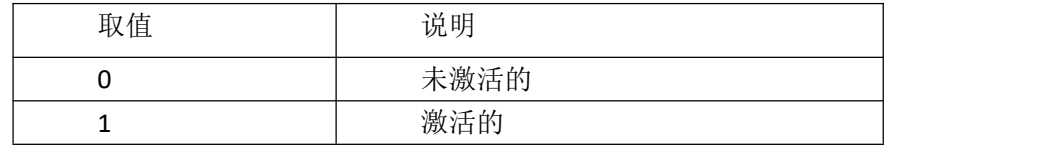

<cid>:一个指定特定 PDP 上下文的数字参数。

●典型示例

请求: AT+CGACT=0.1 响应: OK

请求: AT+CGACT?

响应:+CGACT: 0,1

响应:+CGACT: 1,0

响应: OK

请求: AT+CGACT=?

响应:+CGACT: (0,1)

响应: OK

#### <span id="page-13-0"></span>2.14 AT+CIMI 查询 SIM 卡的 IMSI

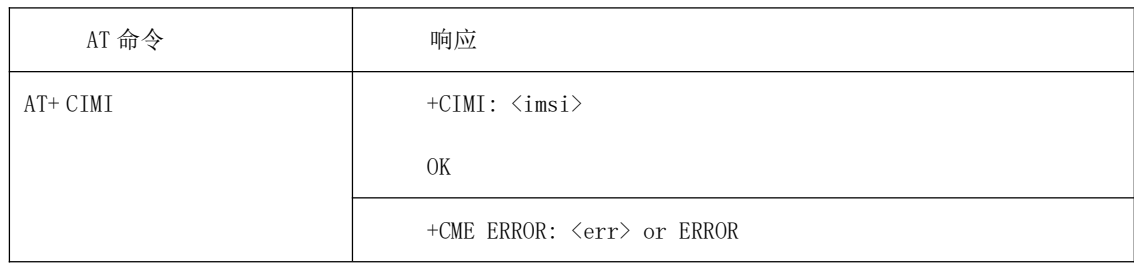

●命令说明

执行命令:用于查询 USIM 卡的 IMSI 值。

●取值说明

<imsi>: 直接返回存储在卡中的 IMSI 值, 返回一个由十进制数字构成的字符串。

●典型示例 请求: AT+CIMI 响应:+CIMI:460113004670402 响应: OK

## <span id="page-14-0"></span>2.15 AT+CGDCONT 定义 PDP 上下文

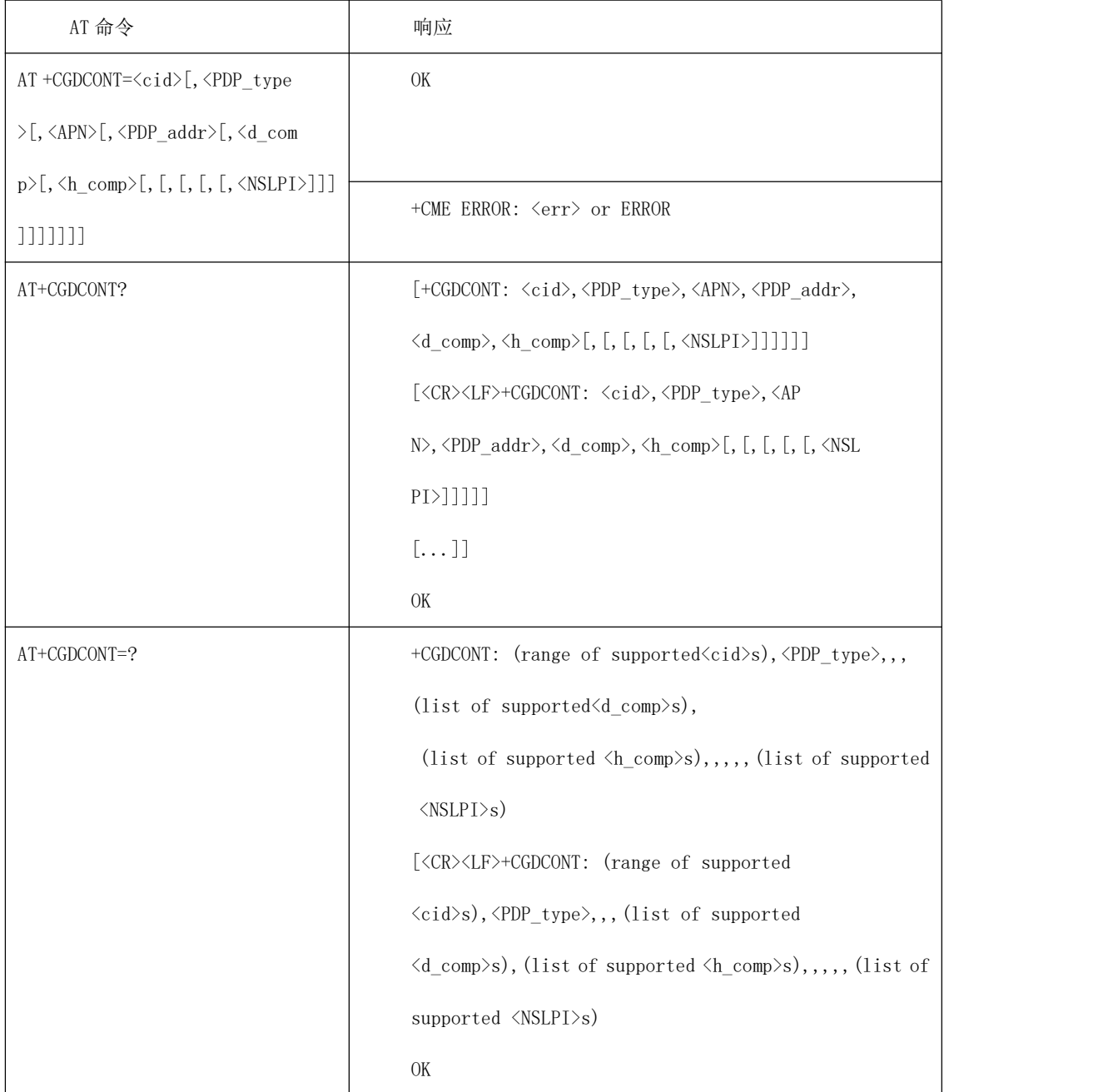

●命令说明

设置命令: MS 本地保存一组以<cid>为索引的设置环境, 每一条保存的设置环境包含一组与 PDP 相关的参数。设置命令将 PDP 相关的一组参数存入以<cid>为索引的设置环境中。每个 设置环境初始都是未定义的,通过设置命令存入一组参数后,则成为已定义状态。同时能保 存的已定义的设置环境的数目由<cid>的取值范围决定。对于 EPS 缺省承载也是通过此命令 定义,只是其中的参数段 PDP addr 应该是省略的。

一种特殊的 SET 命令+CGDCONT= <cid>,将清除<cid>指示的设置环境中的所有参数,此设 置环境返回成未定义状态。最后一个 CID 禁止去定义。如果支持初始 PDP 上下文,则在启 动时可自动定义<cid>=0 的上下文,与所有其他上下文 一样,可以用+CGDCONT 修改<cid>=0 的参数。如果支持初始的 pdp 上下文, +CGDCONT=0 将上下文编号 0 重置为其特定的默 认设置。设置完后可以立即生效,但如果要断电保存,需要再输入 AT+NV=SAVE 生效。

查询命令:返回所有已定义了的设置环境的参数值,各条设置环境之间换行显示。

测试命令: 返回所有可以支持的取值, response 中以 MS 能支持的 PDP type 取值为索引 分条显示。每条取一确定的 PDP type 值,并包含其他参数在此 PDP type 取值下的可支持 的取值范围。各条之间换行显示。

注:已经定义且激活或者正在激活的 CID 不允许再次定义。

●取值说明

<cid>:整型,分配给特定 PDP 上下文,取值范围是测试命令返回的值。

<PDP\_type>:字符串值,表示数据包交换协议类型。对于 EPS,仅支持 IP, IPV6, IPV4V6, Non-IP 类型。

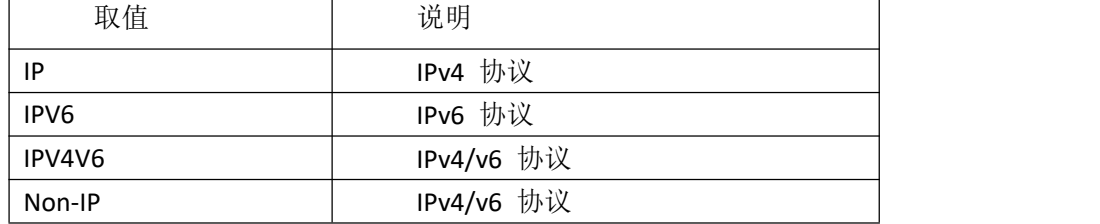

<APN>: 字符串值,表示连接 GGSN 或外部网的接入点域名。

<PDP addr>: 字符串值,表示 MS 的地址。参数省略时,此值会在 PDP 激活过程中由 TE 提 供,或者请求分配一动态地址。

<d comp>: 数字值, 控制 PDP 数据的压缩, 目前仅支持 0。

| 取值 | 说明      |
|----|---------|
|    | 不压缩     |
|    | 压缩      |
|    | V.42bis |
|    | V.44    |

注: 不带<d\_comp>等同于<d\_comp>为 0。

<h comp>: 数字值, 控制 PDP 头的压缩, 目前仅支持 0。

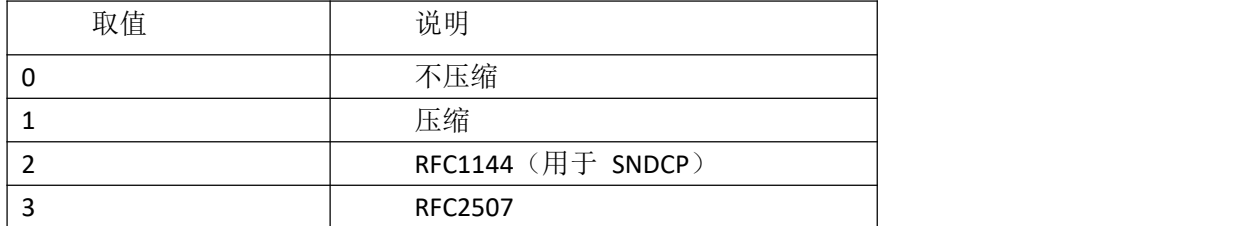

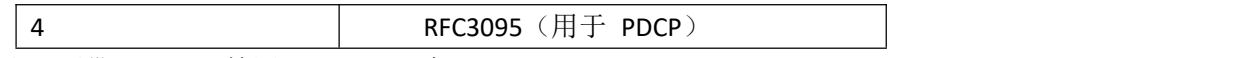

注: 不带<h\_comp>等同于<h\_comp>为 0。

<NSLPI>:整型,指示 PDP 上下文的 NAS 信令优先级。 0 激活时配置为低优先级。 1 低优先级指示设置为"MS is not configured for NAS signalling lowpriority"。 MT 利用的 NSLPI 信息在 3GPP TS 24.301 和 3GPP TS 24.008 中指示说明。

●典型示例

```
请求: AT+CGDCONT=?
响应: +CGDCONT: (0-10), (''IP'',''IPV6'',''IPV4V6'',''Non-IP''),,,(0),(0),,,,,(0,1)响应:OK
请求: AT+CGDCONT=1, "IP", "XINYI. COM"
响应:OK
请求: AT+CGDCONT?
响应: +CGDCONT: 0, "IP", "ctnb", 0, 0, , , , , 0+CGDCONT: 1, "IP", "XINYI.COM", , 0, 0, , , , , 0
响应:OK
```
## <span id="page-16-0"></span>2.16 AT+CFUN 操作模式设置

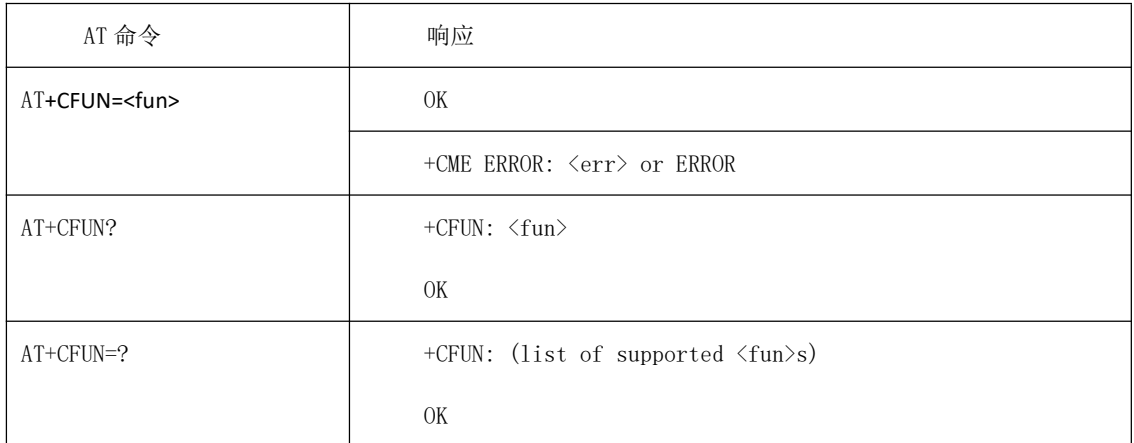

●命令说明

设置命令:用于设置 MS 的模式或重启 MS。

查询命令:返回当前的模式。

测试命令:返回该命令支持的参数值。

●取值说明

#### <fun>: 整型, 功能模式级别。

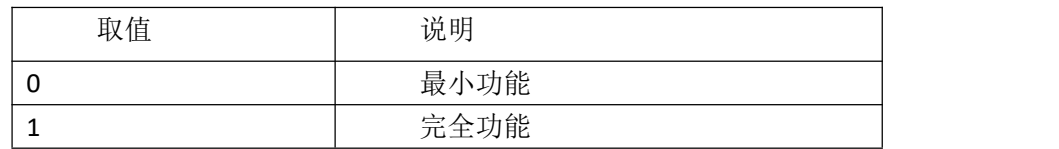

●典型示例

请求: AT+CFUN=0 响应: OK 请求: AT+CFUN? 响应: +CFUN: 0 响应: OK 请求: AT+CFUN=? 响应:+CFUN: (0,1) 响应: OK

## <span id="page-17-0"></span>2.17 AT+CMEE 报告移动终端错误

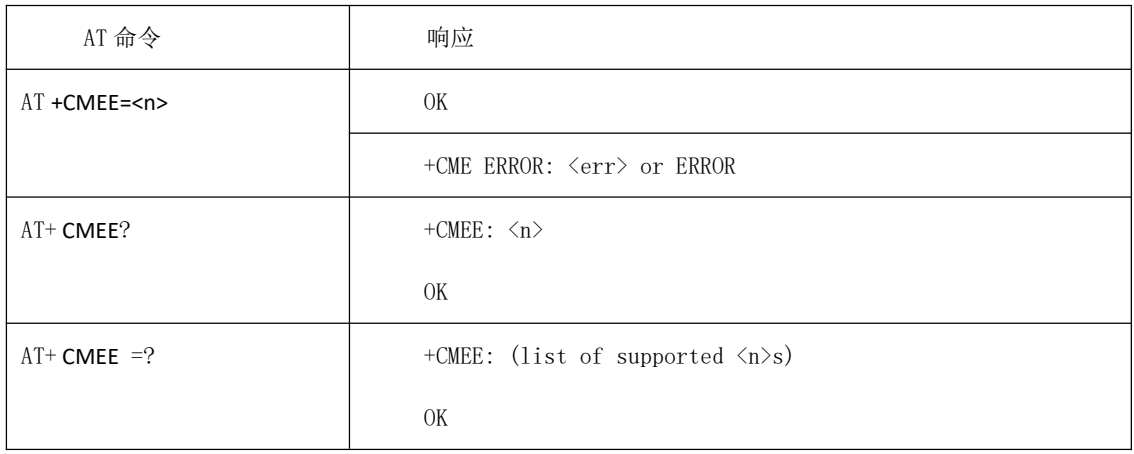

●命令说明

设置命令:用于设置是否获得有关移动设备错误的报告,设置完后可以立即生效,但如果要 断电保存,需要再输入 AT+NV=SAVE 生效。

查询命令: 返回当前<n>的设置值。

测试命令:返回该命令支持的参数值。

#### ●取值说明

<n>: 整型, 功能模式级别。

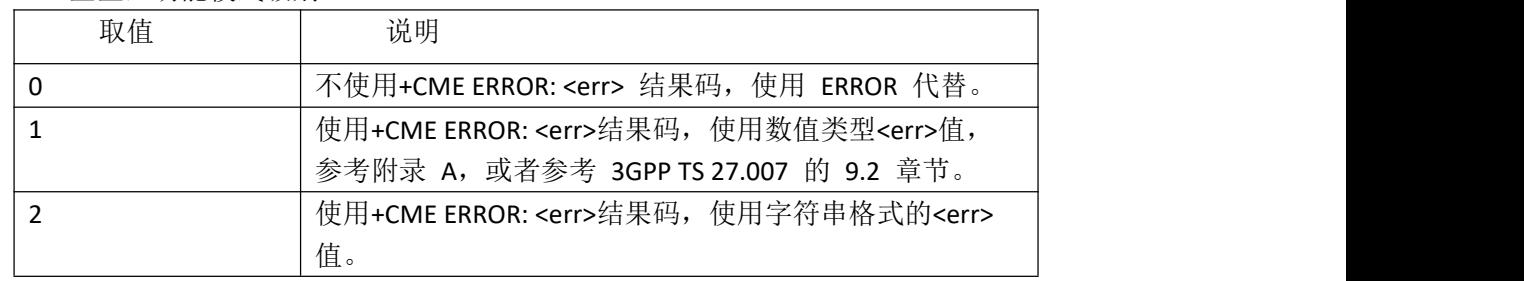

●典型示例

请求: AT+CMEE=1 响应: OK 请求: AT+NV=SAVE 请求: AT+CMEE?

响应: +CMEE: 1 响应: OK 请求: AT+CMEE=? 响应:+CMEE: (0-2) 响应: OK

## <span id="page-18-0"></span>2.18 AT+CCLK 获取网络时间

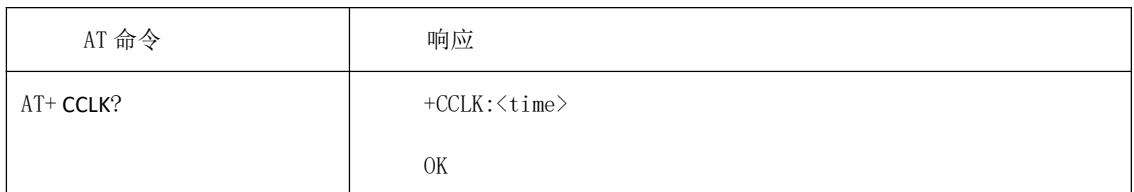

●命令说明

该指令可以获取当前的日期和具体时间,

●取值说明

<time >:字符串类型,格式是"yy/MM/dd,hh:mm:ss±zz",依次为年、月、日、时、分、 秒和时区(表示在一个小时内当地时间和格林尼治时间间隔的差异,范围是-96~+96)

●典型示例

请求: AT+ CCLK?

响应:+CCLK:20/05/11,09:59:15+32

响应: OK

## <span id="page-18-1"></span>2.19 AT +CPSMS 省电模式设置

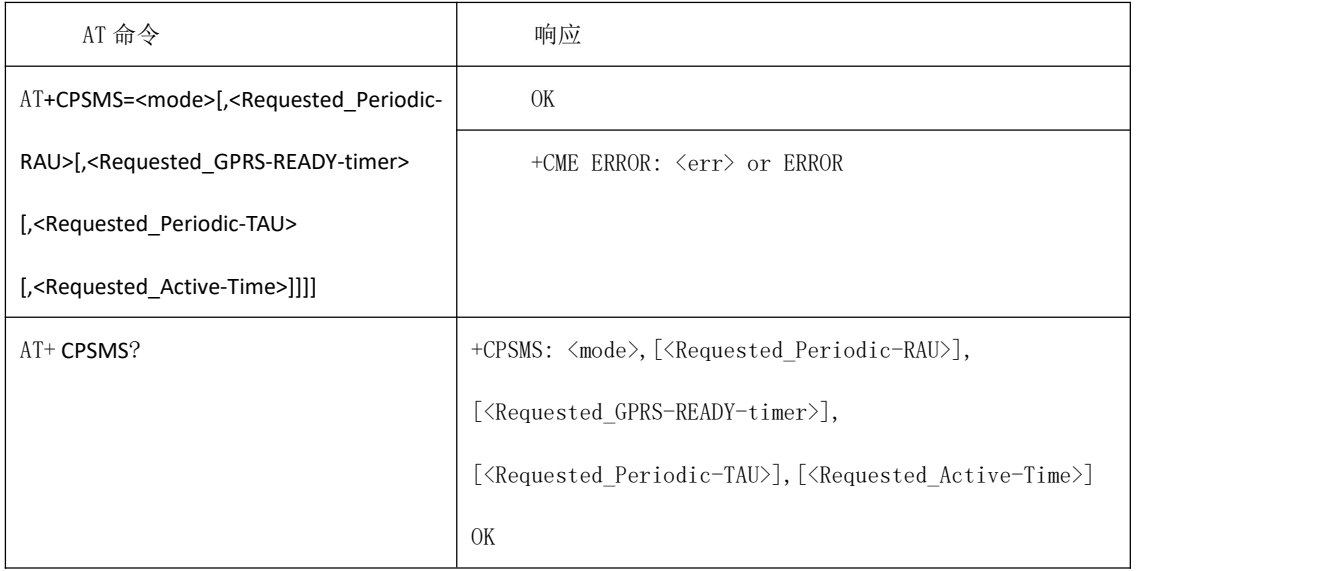

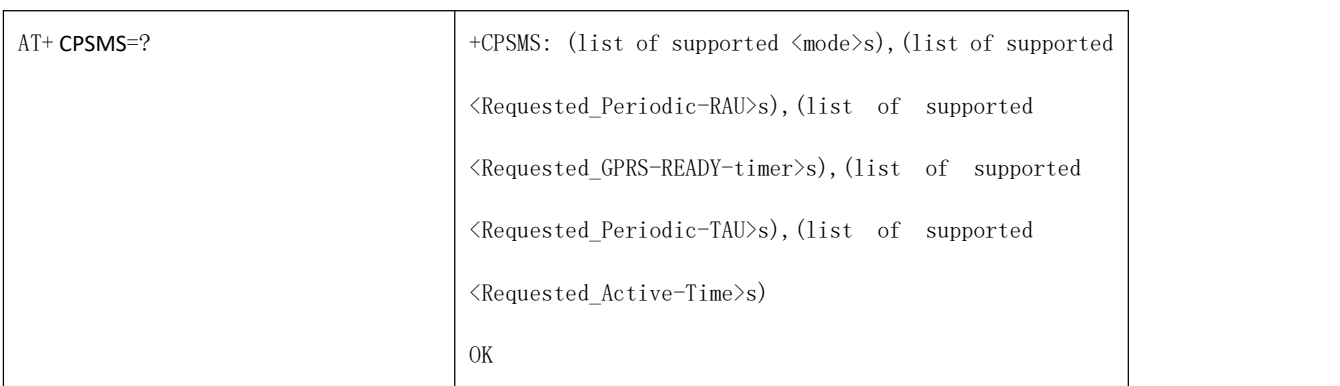

●命令说明

设置命令:用于控制 UE 省电模式参数的设置.命令控制 UE 是否使用省电模式,可以配置这 些定时器时长。当设置+CPSMS=2,表示不使用 PSM,其他的参数段值被示为无效,如果可以,直 接将其他参数值恢复出厂值。设置完后需要输入 AT+NV=SAVE 生效。

查询命令:返回当前<n>的设置值。

测试命令:返回该命令支持的参数值。

●取值说明

<mode>:整型值,指示 UE 是否使用 PSM 模式。

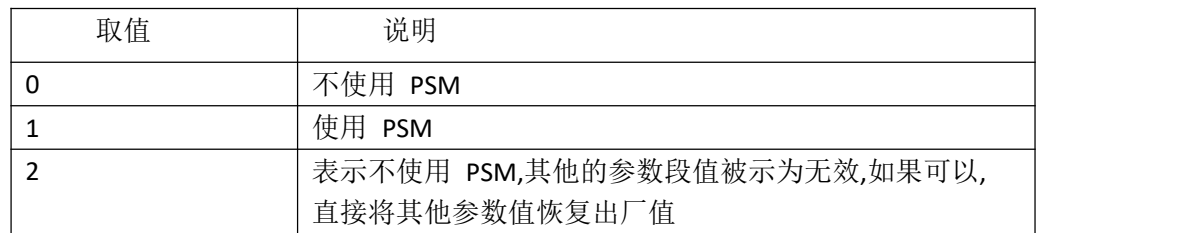

<Requested\_Periodic-RAU>,<Requested\_GPRS-READY-timer>:NB 不支持。

< Requested Periodic-TAU >:字符串类型,一个字节 8bit 形式.指示 T3412 时长,其编码方式如下: 步长占 bit8-bit6, 时长占 bit5-bit1. "01000111", equals 70 hours。

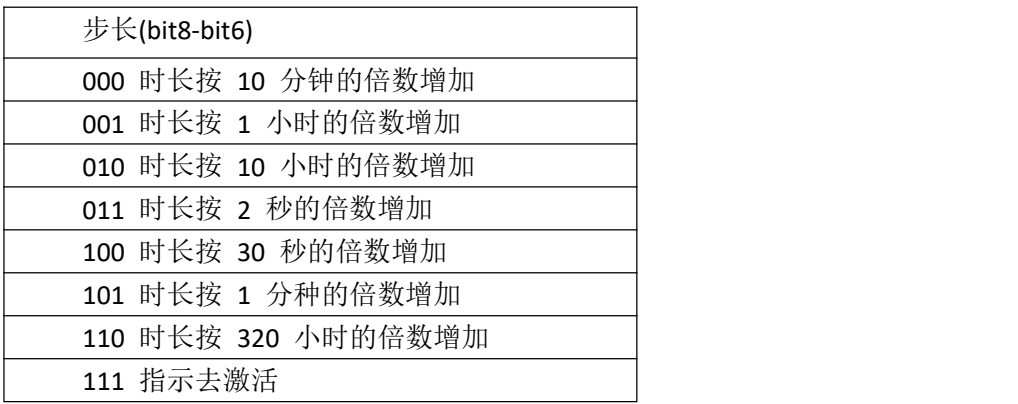

< Requested\_Active-Time >:字符串类型,一个字节 8bit 形式.指示 T3324 时长,其编码方式如下:步长占 bit8-bit6, 时长占 bit5-bit1.如"00100100" equals 4 minutes。

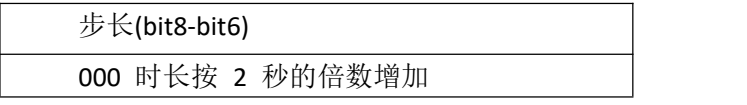

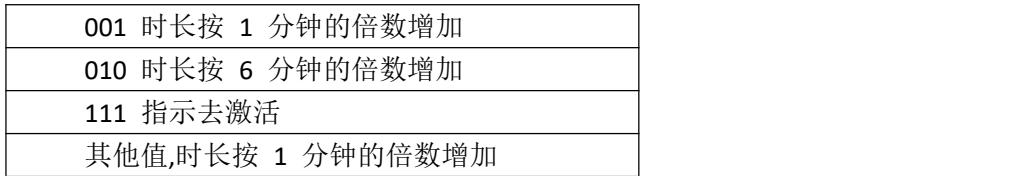

●典型示例

```
请求: AT+CPSMS=1,,,01000011,01000011
响应: OK
请求: AT+NV=SAVE
请求: AT+CPSMS?
响应:+CPSMS:1,,,01000011,01000011
响应: OK
请求: AT+CPSMS=?
响应: +CPSMS: (0-2),,,(00000000-11011111),(00000000-
01011111,11100000-11111111)
响应: OK
```
## <span id="page-20-0"></span>2.20 AT +CEDRXS 扩展 DRX 设置

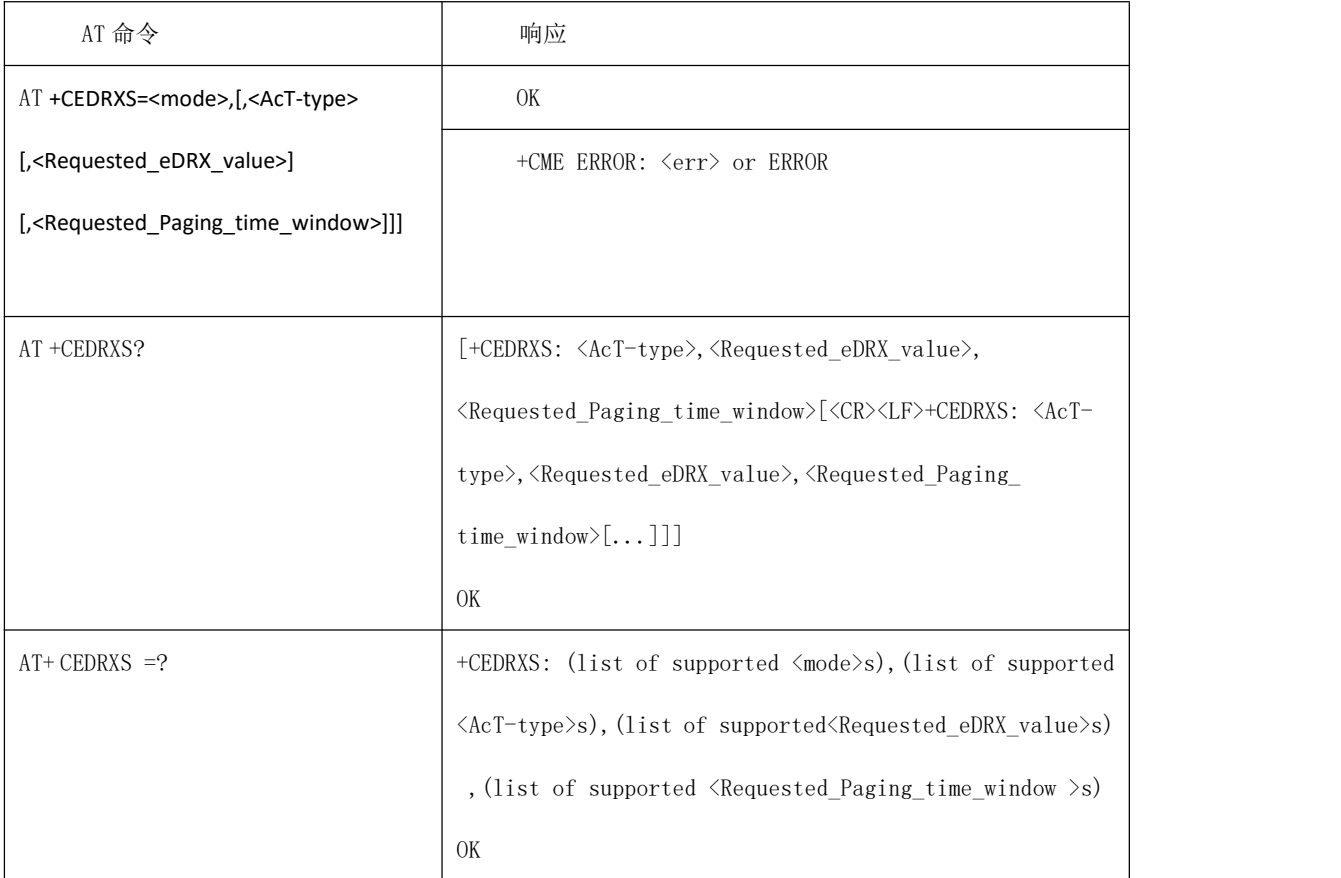

●命令说明

设置命令:用来控制 UE eRDX 参数设置, 控制 UE 是否使用 eRDX 以及为指定某一接入技 术类型的 eDRX 值。

当 首 次 打 开 eDRX 功 能 设 置 CEDRXS 时 , 如 未 显 示 设 置 Requested\_eDRX\_value、Requested\_Paging\_time\_window, 则默认值分别为 0010 (20.48s)、 0011 (10.24s)。

当非首次设置 eDRX 的 CEDRXS 时, 如未显示设置 Requested\_eDRX\_value、 Requested Paging time window, 则默认保持之前的值。

当<mode>=2 时,表示进入 eDRX 模式,并且主动上报:

+CEDRXP:<AcT-type>[,<Requested\_eDRX\_value>[,<NW-provided\_eDRX\_value>[,<Paging\_time\_w indow>]]]。

设置完后,需要再输入 AT+NV=SAVE 生效。

查询命令:返回所有当前设置的参数值。

测试命令:返回所有参数支持范围。

●取值说明

<mode>:整型值,指示是否使用权用 eDRX 模式. 此值用于所有指定的 接入技术类型, i.e. 即接入技术类型受 MODE 的影响。

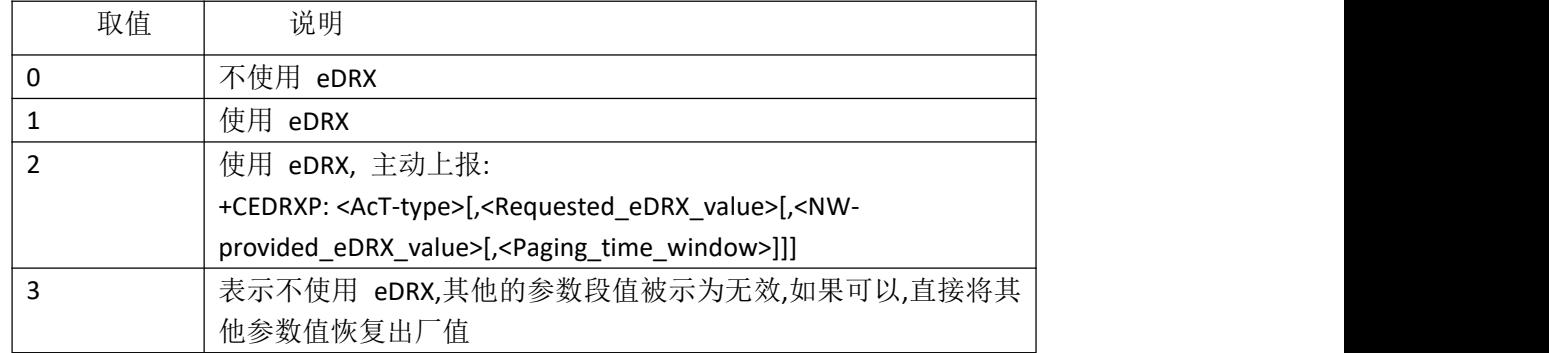

<AcT-type>:整型, 指示接入技术类型。

5 E-UTRAN (NB-S1 mode)

<Requested\_eDRX\_value>:字符串类型,半个字节 4bit 形式表示.其编码 方式如下:

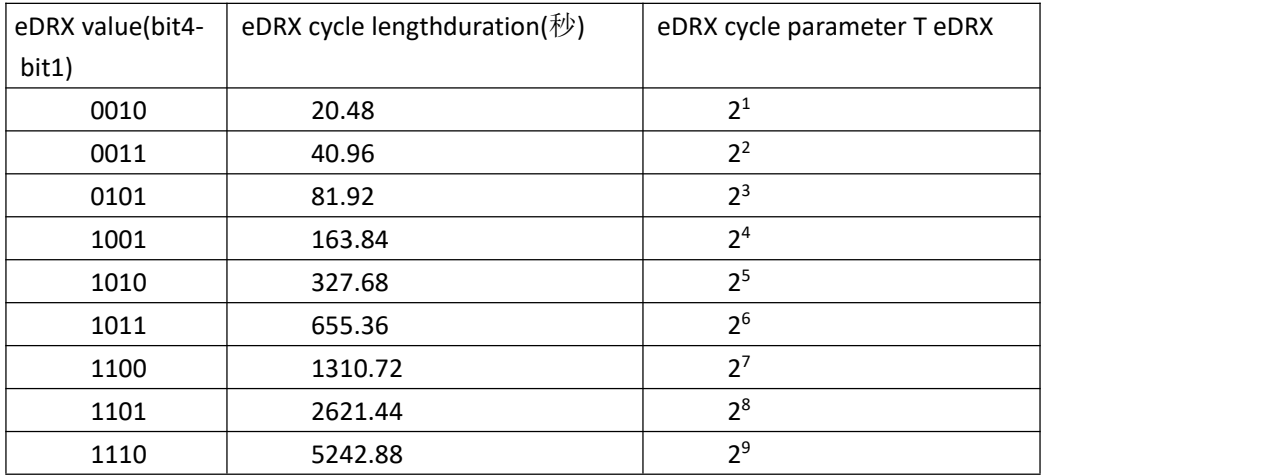

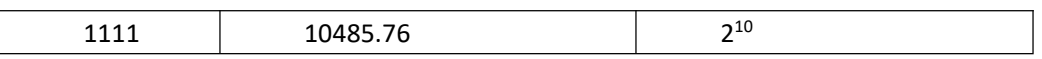

<RNW-provided\_eDRX\_value>:字符串类型,半个字节 4bit 形式表示.编码方式如参数 <Requested\_eDRX\_value>。

<Paging\_time\_window>:字符串类型,半个字节 4bit 形式表示.编码方式如下:

| (bit8-bit5) | Paging Time Window length $(\forall)$ |
|-------------|---------------------------------------|
| 0000        | 2.56                                  |
| 0001        | 5.12                                  |
| 0010        | 7.68                                  |
| 0011        | 10.24                                 |
| 0100        | 12.8                                  |
| 0101        | 15.36                                 |
| 0110        | 17.92                                 |
| 0111        | 20.48                                 |
| 1000        | 23.04                                 |
| 1001        | 25.6                                  |
| 1010        | 28.16                                 |
| 1011        | 30.72                                 |
| 1100        | 33.28                                 |
| 1101        | 35.84                                 |
| 1110        | 38.4                                  |
| 1111        | 40.96                                 |

●典型示例

```
请求: AT+CEDRXS=1,5,"0101"," 1111"
响应: OK
请求: AT+NV=SAVE
请求: AT+CEDRXS?
响应: +CEDRXS: 5,"0101"," 1111"
响应: OK
请求: AT+CEDRXS=?
响应: +CEDRXS: (0-3),(5),("0010","0011","0101","1001-1111"),("0000-1111")
```
响应: OK

## <span id="page-22-0"></span>2.21 AT +CEDRXRDP 读取扩展 DRX 动态参数

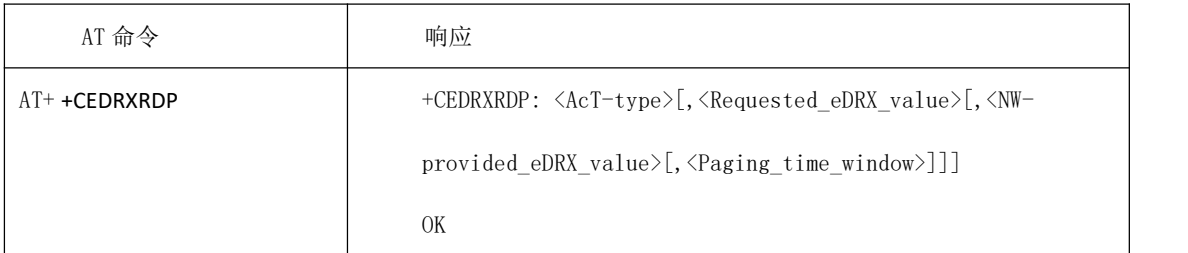

●命令说明

设置命令 : 如果注册小区使用 eDRX,此命令返回指定的

<AcT-type>[,<Requested\_eDRX\_value>[,<NW-provided\_eDRX\_value>[,<Paging\_time\_window>]]] 这些参数。

+CME ERROR: <err>

如果注册小区不使用 eDRX,则 ACT\_TYPY 返回 0 值。 各参数取值同命令+ CEDRXS。

●典型示例

请求: AT+CEDRXRDP

响应: CEDRXRDP: 5,"0011"," 0010"," 0110" 响应: OK

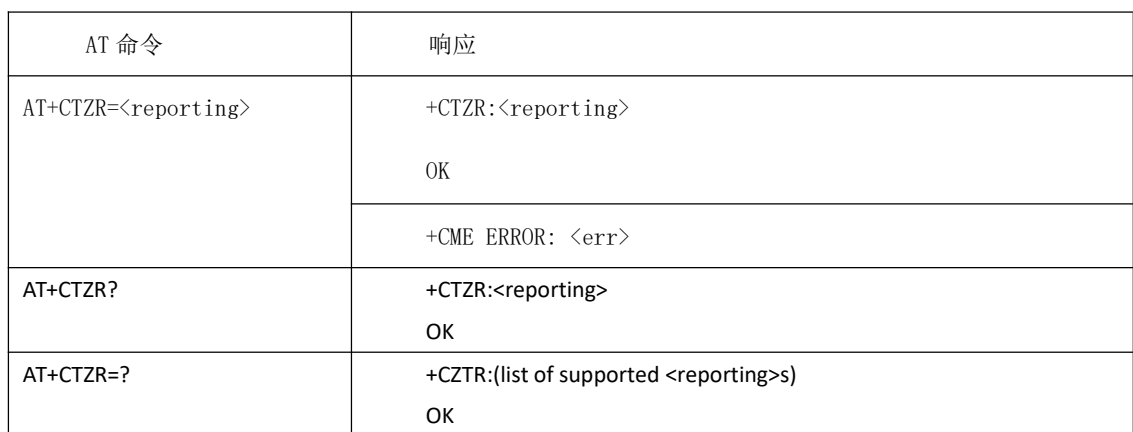

#### <span id="page-23-0"></span>2.22 AT +CTZR 报告时区

●命令说明

设置命令:用于设置是否获得有关时区的报告。 查询命令:返回所有当前设置的参数值。 测试命令:返回支持的参数范围。

#### ●取值说明

<reporting>: 整型, 功能模式级别, 默认值取 3。

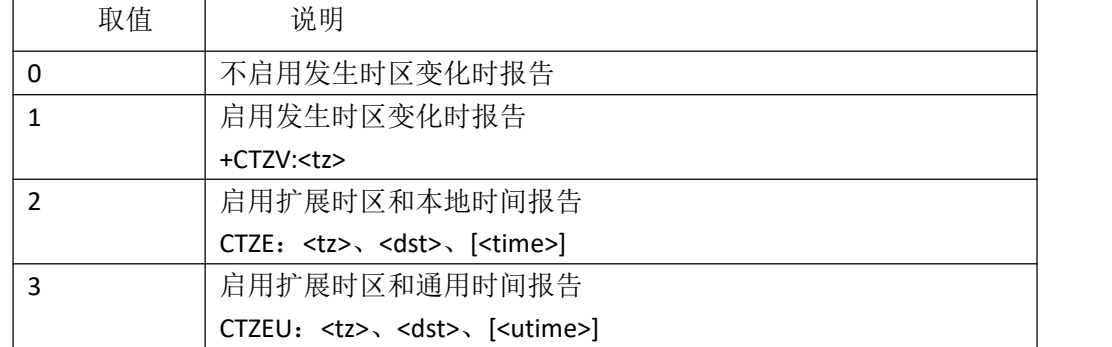

<tz>:字符串类型。表示本地时区 (当地时间与格林尼治时间之间的差,单位:

1/4 小时)加上夏令时之和。格式为"土ZZ",表示为固定的宽度,两位整数, 范围为-48~56。为了保持一个固定的宽度,在-9~9 范围内的数字用前导零表 示,例如"-09"、"00"和"09"。

| 取值 | 说明                                             |
|----|------------------------------------------------|
|    | <tz>内不包含夏令时调整</tz>                             |
|    | <tz>内包含+1 小时 (在<tz>里等于 4 个一刻钟) 夏令时调整</tz></tz> |
|    | <tz>内包含+2 小时 (在<tz>里等于 8 个一刻钟) 夏令时调整</tz></tz> |

<dst>:整型,标示<tz>夏令时的调整

<time>: 字符串类型。表示本地时间。格式为"YYYY/MM/DD, HH: mm: SS",表示为表示 年份(YYYY)、月份(MM)、日期(DD)、小时(HH)、分钟(Mm)和秒(SS)的整数。UE 可以从提供时 区信息时网络提供的信息中推导 出本地时间,如果网络提供了通用时间,则会在扩展时区 和本地时间报告的主动请求结果代码中显示。

<utime>:字符串类型。表示通用时间。格式为"YYYY/MM/DD,HH: MM:SS",表示年份(YYYY)、 月份(MM)、日期(DD)、小时(HH)、分钟(MM)和秒(SS)的整数。通用时间可以由网络在提供时 区信息时提供,如果由网络提供,则将出现在扩展时区和通用时间报告的非请求结果代码中

●典型示例 请求: AT+CTZR=0 响应:OK 请求: AT+CTZR? 响应:+CTZR:0 响应: OK

#### <span id="page-24-0"></span>2.23 AT + CGAPNRC APN 速率控制

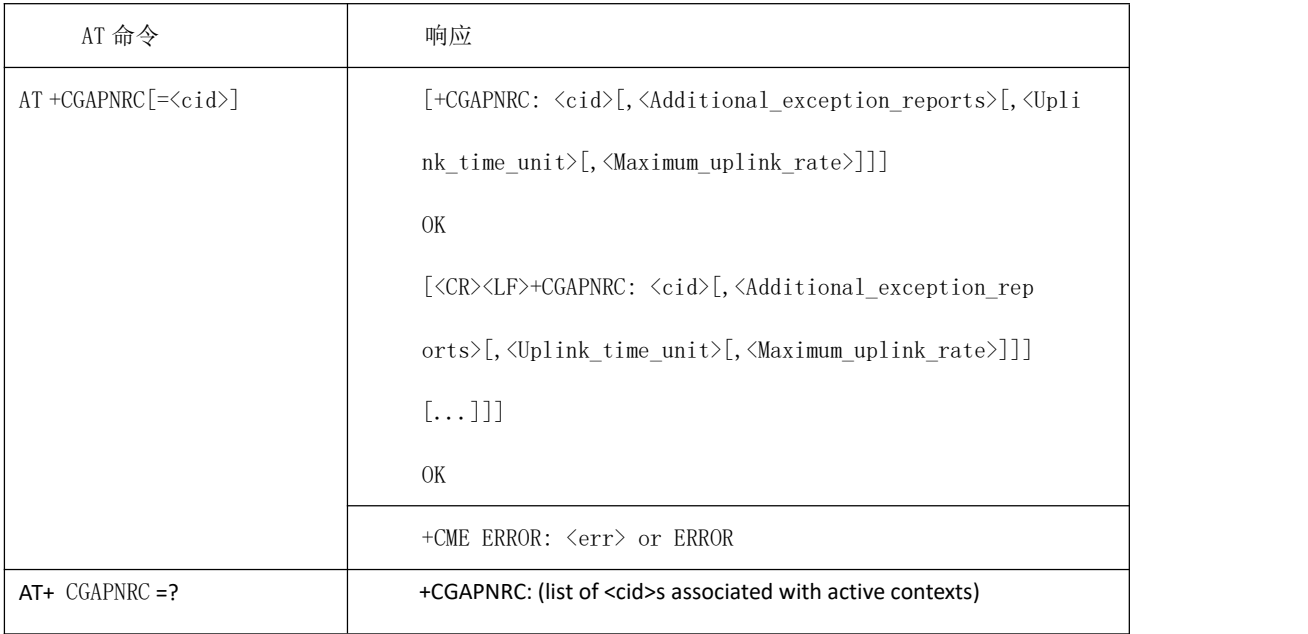

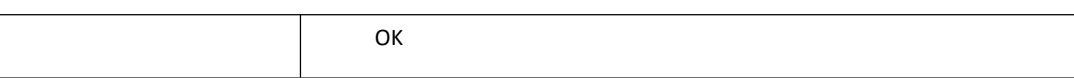

●命令说明

设置命令: 返回 CID 相关联的 APN 速率控制参数。不带 CID,返回所有上下文对应的 APN 速率控制参数。查询命令:返回所有当前设置的参数值。

注:当每一路默认承载激活时,如果网侧配置了 APN 速率控制,则在激活后会主动上报该 路承载的 APNRC 信息 :

+CGAPNRC:<cid>[,<Additional\_exception\_reports>[,<Uplink\_time\_unit>[,<Maximum\_uplink\_rate >]]]

测试命令:返回 CID 支持的范围.。

●取值说明

<cid>:整型,由+CGDCONT 定义的上下文。

<Additional\_exception\_reports>:整型, 指示当上行速率达到最大值时,additional exception reports 是否上报。

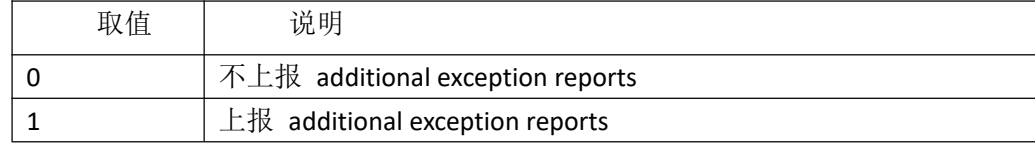

<Uplink\_time\_unit>: 整型,指定最大上行速率的时间单位

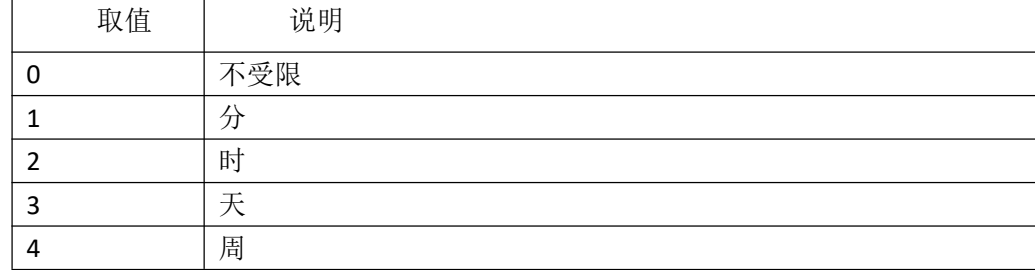

<Maximum\_uplink\_rate>: 整型,最大上行速率。

●典型示例 请求: AT+CGAPNRC=1 响应:+CGAPNRC: 1,1,1 响应: OK 请求: AT+CGAPNRC=? 响应:+CGAPNRC:0 响应: OK

# <span id="page-26-0"></span>**3. SOCKET** 扩展 **AT** 命令

兼容 BC95 的 "AT+NSOCR=" 、"AT+NSOST="、"AT+NSOSTF="、"AT+NSORF="、"AT+NSOCL="、 等 SOCKET 命令。

#### <span id="page-26-1"></span>3.1 AT+NSOCR 开启 SOCKET 服务

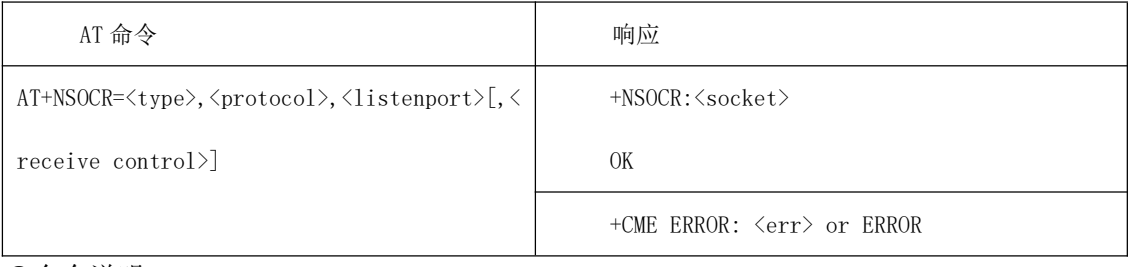

●命令说明

该命令是创建 UDP 或 TCP socket。对于 TCP 创建, 此时并未 connect, 还需 第 3.2 章 节 命令完成

●取值说明

< type >:传输类型,支持 DGRAM 和 STREAM 两种。

< protocol >:标准互联网协议定义,比如:UDP 是 17,TCP 是 6。

<listen port >: 本地的 port, 0 表示由模块随机分配一个;

<socket>:这是对创建的 socket 的引用。它是一个大于或等于 0 的整数,目前仅支持两路 socket, 取值为 0, 或者 1。

<receive control>: 如果应接收传入消息, 则设置为 1;如果应忽略传入消息, 则设置为 0。 默认值为 1(将收到消息).

<err>:错误码。

●典型示例

AT+NSOCR=DGRAM,17,10004,1

+NSOCR:0

**OK** 

AT+NSOCR=STREAM,6,10005,1

+NSOCR:1

OK **OR** 

## <span id="page-26-2"></span>3.2 AT+NSOCO TCP 连接

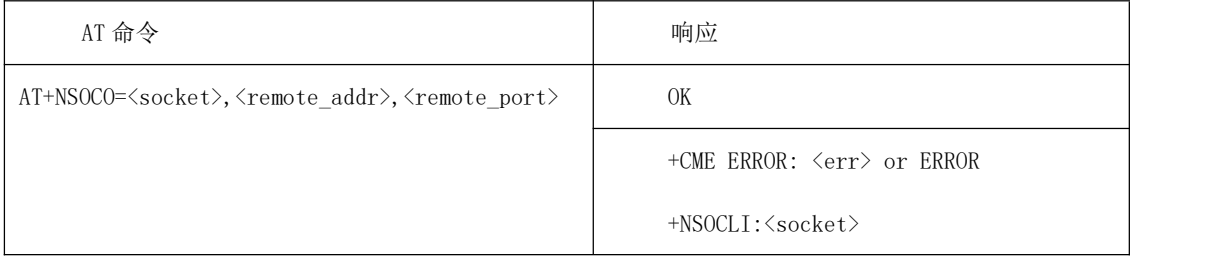

●命令说明

TCP 完成 3.1 章节操作后,要进行 connect 服务器操作。

●取值说明 <socket>:由 NSOCR 创建 socket 时返回的 socket\_id <remote\_addr>:服务器 IP 地址 <remote\_port>: 服务器端口号, 范围在 0-65535 < +NSOCLI: >: 表示异常 connect TCP, 并 close socket。 ●典型示例 AT+NSOCR=STREAM,6,10005,1,2 +NSOCR:0 OK **OR** AT+NSOCO=0,139.224.112.6,10005 OK **OR** 

AT+NSOCO=0,139.224.112.6,10006 +CME ERROR:8009 +NSOCLI:0

注:仅在操作 TCP 时才需要此命令。

#### <span id="page-27-0"></span>3.3 AT+ NSOST UDP 发送数据

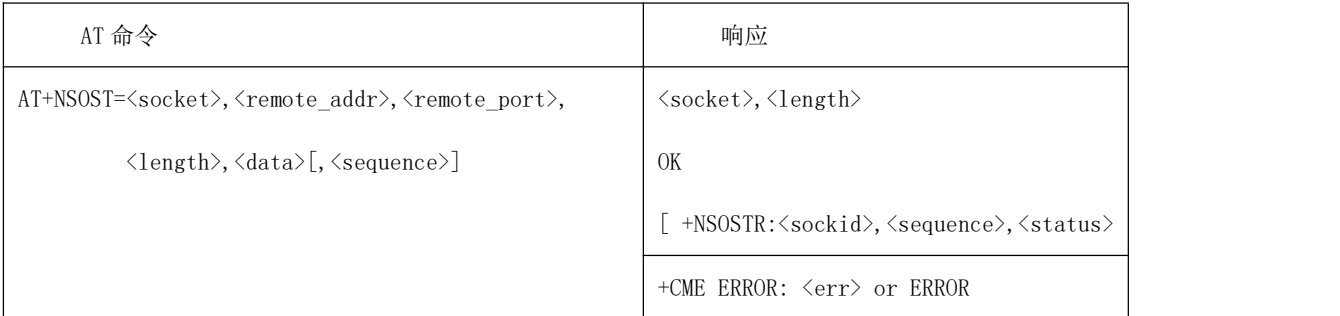

●命令说明

底板 MCU 发送数据请求,最终通过 NB 协议栈发送给远端服务器。

●取值说明

<socket>:由创建 socket 时决定的 socket\_id

<remote\_addr>:IPv4 点符号 IP 地址

<remote\_port>: 远程端口, 范围在 0-65535.

<length>:为<data>的十进制长度,目前最大限制 1400

<data>:以十六进制字符串格式

< sequence>:是否需要确认的数据包的发送状态,0 或不填:无需确认,1-255:需要确认 数据发送成功与否状态。需要确认发送状态的情况下,在未收到主动上报

```
+NSOSTR:<sockid>,<sequence>,<status>,表明数据还在发送。sockid 为发送数据对
```
应的 socket id。sequence 为发送数据时带入的 sequence, status 为数据发送状态, 0: 发送失败,1 发送成功。在未收到主动上报,不可再次发送具有相同 sockid 和 sequence 的数据命令。

<Sockid>由发送数据时传入的 socket 决定。

<Status>数据发送状态,0:未成功,1:成功

●典型示例

```
AT+NSOST=0,139.224.112.6,10005,2,AB30
0,2
OK
AT+NSOST=0,139.224.112.6,10005,2,AB30,5
0,2
OK OR
+NSOSTR:0,5,1
```
注: カランド アイストランド こうしょう しんこうかい こうしょう こうしょう しょうかい しゅうしゅう しょうかい しゅうしょく

- ➢ 接收数据的最大长度为 1400 bytes.
- ➢ 仅支持 IPv4.
- ➢ 目前仅支持 hex 字符串格式的 data.

#### <span id="page-28-0"></span>3.4 AT+ NSOSD TCP 发送数据

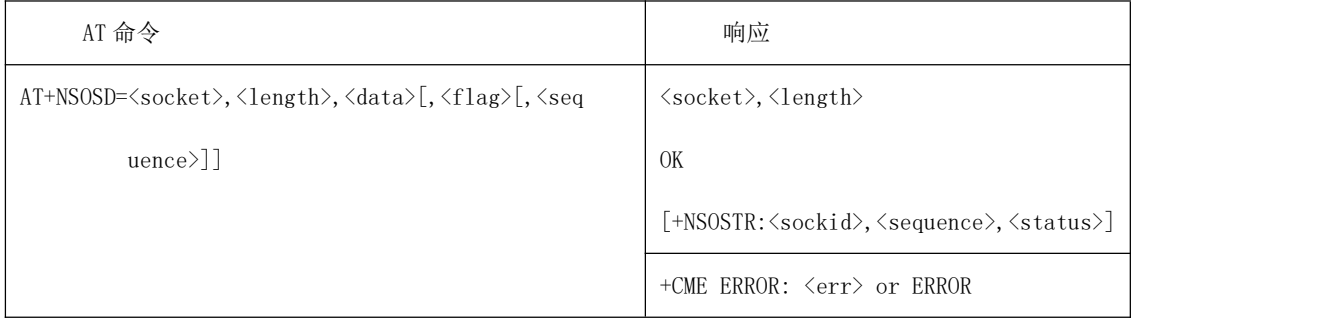

●命令说明 底板 MCU 发送数据请求,最终通过 NB 协议栈发送给远端服务器。 ●取值说明 <socket>:由创建 socket 时决定的 socket\_id <length>:要发送的数据的十进制长度,目前最大限制 1400 <data>:以十六进制字符串格式 <flag>: 定义发送消息类型, 选填, 为十六进制字符串, 可选参数如下: 0x100:异常消息,高优先级发送 0x200:在下一条消息后指示释放 0x400:指示在回复下一条消息后释放 <sequence>:是否需要确认的数据包的发送状态,0 或不填:无需确认,1-255:需要 确认数据发送成功与否状态。需要确认发送状态的情况下,在未收到主动上报 +NSOSTR:<sockid>,<sequence>,<status>,表明数据还在发送。sockid 为发送数据对 应的 socket\_id。sequence 为发送数据时带入的 sequence, status 为数据发送状态, 0: 发送失败,1 发送成功。在未收到主动上报,不可再次发送具有相同 sockid 和 sequence 的数据命令。 <Sockid>由发送数据时传入的 socket 决定。 <Status>数据发送状态,0:未成功,1:成功 ●典型示例 AT+NSOSD=0,2,4444,0x200,1 0,2 **OK** 

+NSOSTR:0,1,1 AT+NSOSD=0,2,4444,0x200 0,2 OK **OR** 

#### <span id="page-29-0"></span>3.5 AT+ SEQUENCE 查询发送状态

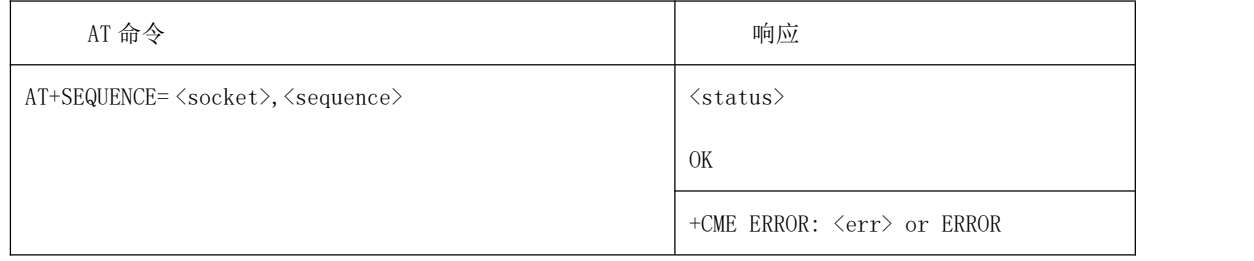

●命令说明

底板 MCU 发送数据请求,查询数据发送状态 ●取值说明 <socket>由创建 socket 时决定的 socket\_id,发送数据时传入的 socket\_id < sequence >需要查询的 sequence ●典型示例 AT+SEQUENCE=0,5 1 OK **OR** 

#### <span id="page-29-1"></span>3.6 AT+ NSONMI 下行数据的上报模式设置

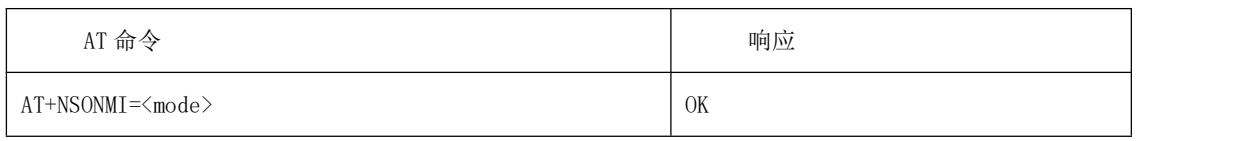

●命令说明

下行数据主动上报模式设置

●取值说明

<mode>取值代表不同的上报模式。

0:下行数据无提示,只存储 4000 个字节,多余的

丢弃,并开始主动上报"+NSONMI:drop <len> bytes pkt"提示信息,一个字节情况下, 最多缓存 180 次;

1:下行数据提示,第一个下行数据来临时,会上报主动上报,内容为

+NSONMI:<socketid>,<length> ,最多存储 4000 个字节,多余的丢弃,同一路 socket 的 数据未读光,第二个下行数据不会主动上报提示,直到读完一个节点的全部数据,再上 报下一个数据节点的数据信息 +NSONMI:<socketid>, <length>, 最终到所有数据都读完为 止,状态重置,如果下一个节点没有数据,则不会上报;一个字节情况下,最多缓存 180 次,否则容易申请不到内存;

2: 下行数据提示, 内容为 +NSONMI: <socket>,<remote\_addr>, <remote\_port>,<length>,<data>,不储存数据;

3: 下行数据提示,内容为 +NSONMI:<socket>,<length>,<data> ,不储存数据;

●典型示例

AT+NSONMI=2

OK **OR** 

+NSONMI:0,139.224.112.6,10005,10,31313232323231313131

注: カランド アイストランド こうしょう しんこうかい こうしょう こうしょう こうしゅう しょうかい しゅうしょく

➢ 下行数据发送长度超过 4000 后,将主动上报"+NSONMI:drop <len> bytes pkt"信息提 示用户将不缓存之后的下行数据。

➢ 可通过发送"AT+NSONMI?"查询当前<mode>值。

如: at+NSONMI?

+NSONMI:1

OK **OR** 

#### <span id="page-30-0"></span>3.7 + NSONMI 下行数据的上报格式

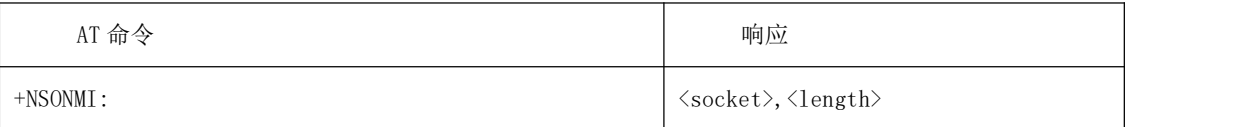

●命令说明

主动上报方式通知某 socket 新接收到下行数据,以便底板通过 NSORF 来读取。上报模式 可由 AT+NSONMI 参数选择,详情请参见 3.6 章节。

●取值说明

<socket>:由创建 socket 时决定的 socket\_id (AT+NSOCR) <length>:最近下行那条数据的数据长度,最大为 1400 字节

#### <span id="page-30-1"></span>3.8 AT+ NSORF 读取接收数据

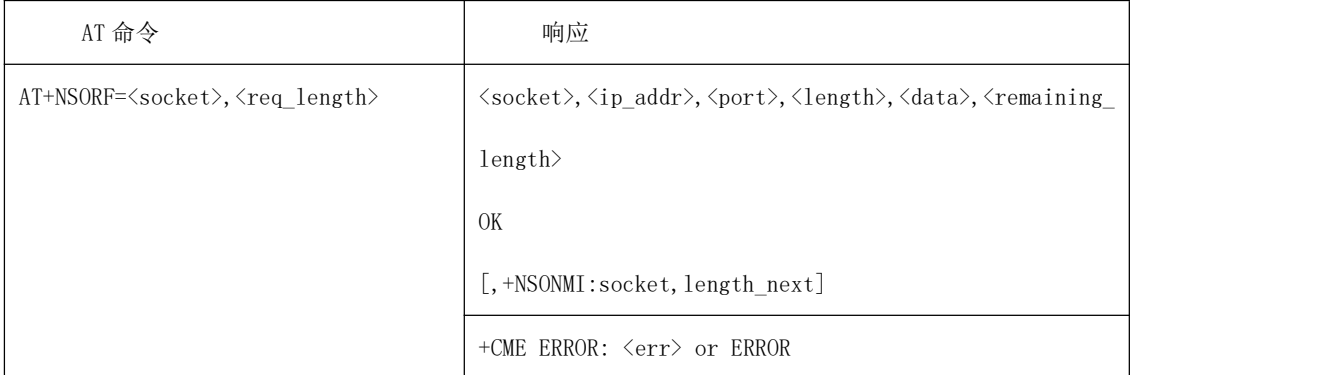

●命令说明

主动读取收到的下行数据报文,由底板 MCU 对接收到的数据进行处理,该条 AT 命令是针 对数据当中的数据节点操作,操作完后才会上报下一个数据节点的数据信息,直到数据节点 为 NULL。

●取值说明

<socket>:由创建 socket 时决定的 socket\_id (AT+NSOCR)

<req\_length>:数据的十进制长度,读取对应 socket 的数据,如 req\_length 大于等于所 存的数据长度,则会全部读出来,否则只读需要读的数据,剩余的存储起来。

<ip\_addr>:远端 IP 地址 <port>:远端端口,范围为 0-65535. <length>:接收到的数据的十进制 byte 长度 <remaining\_length>:剩余唯独数据的长度 <data>接收到的十六进制格式的数据 <length\_next>下一个数据节点的数据长度 ●典型示例 +NSONMI:0,3 //第一个下行数据,数据上报模式为 1 时 AT+NSORF=0,1 +NSORF:0,139.224.112.6,10005,1,68,2 OK **OR** AT+NSORF=0,1 +NSORF:0,139.224.112.6,10005,1,74,1 **OK** AT+NSORF=0,1 +NSORF:0,139.224.112.6,10005,1,74,20//读完第一个节点的数据后,此长度为第二个数据节点 的数据长度 **OK** +NSONMI:0,20//直到读完上一个数据节点的数据才上报第二个数据节点的数据信息,数据上 报模式为 1 时 AT+NSORF=0,1 +NSORF:0,139.224.112.6,10005,1,70,19 OK **OR** 注:仅支持 IPv4

#### <span id="page-31-0"></span>3.9 AT+ NSOCL 关闭服务

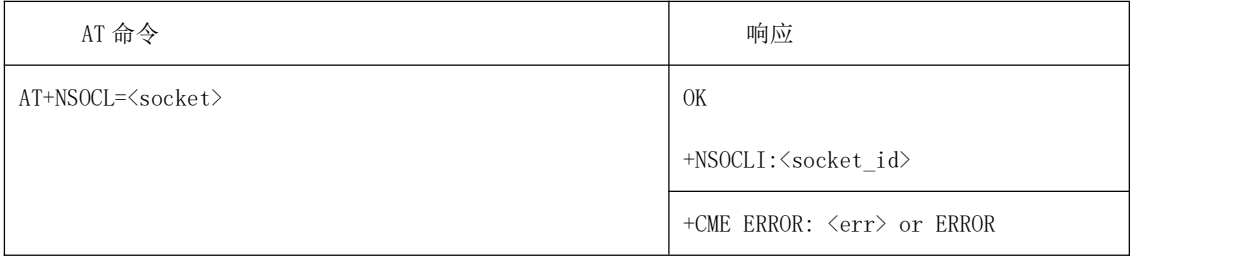

●命令说明

关闭服务

●取值说明

< socket >: 由创建 socket 时决定的 socket id (AT+NSOCR) <socket\_id>: 关闭 socket 链接时, 上报关闭链路

# <span id="page-32-0"></span>**4.** 天翼云扩展 **AT** 命令

#### <span id="page-32-1"></span>4.1 AT+ NCDP CDP 设置与查询

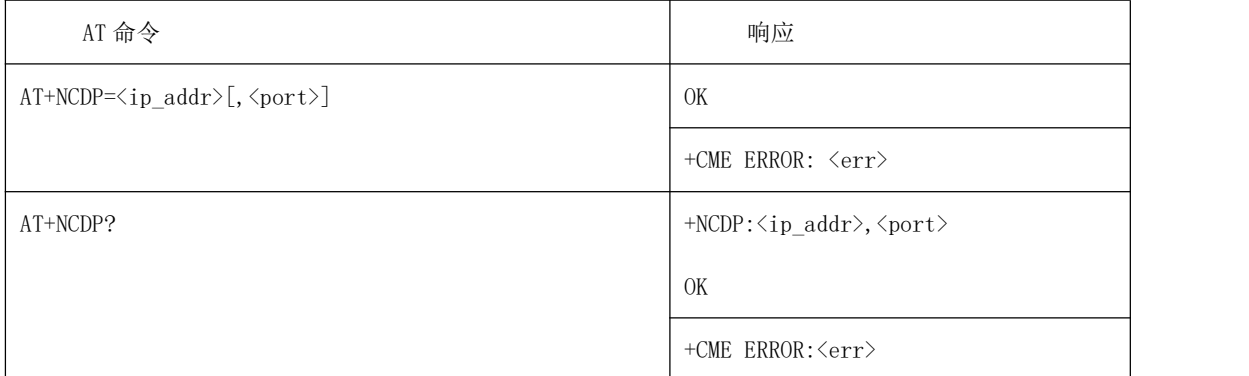

●命令说明

用于设置和查询 CDP( Connected Device Platform )服务器的 IP 地址和端口 。 AT+NCDP=<ip\_addr>[,<port>], ip\_port 不能为空, 否则报 8001。

●取值说明

<ip\_addr>IPv4 地址。IP 地址是以点分隔的数字(0-255)参数,格式为:a1.a2.a3.a4 <port>无符号整数,范围是 0-65535。若输入端口值 0,将使用默认端口(5683)。若未指 定则将使用先前设置端口,若无先前设置则将使用默认端口。

●典型示例

AT+NCDP=192.168.5.1 OK AT+CFUN=0 **OK** +CGEV:ME PDN DEACT 0 +CGEV:ME DETACH AT+CFUN=1 **OK** ^SIMST:1 +CEREG:2,,, +UICCTYPE:2 +CGEV:ME PDN ACT 0 +XYIPDNS:1,0,"IP","100.67.43.102","","211.136.17.107","211.136.20.203" +CEREG:1,3A05,099AEDB7,9 +CTZEU:+32,0,2019/10/12,07:01:19

AT+NCDP? +NCDP:192.168.5.1,5683 OK **OR** 注: カランド アイトリック しょうかい しんしょう こうしょう しょうかい はんしゅう しょうかい しゅうしょく ➢ 1.仅支持 IPv4。 ➢ 2.分配的值在重新启动后保持不变。

- ➢ 3.在设置 IMEI 号后,此命令可用。
- ➢ 4.当发送失败时,必须执行该命令(AT + CFUN = 0 将强制模块进入此状态)。
- ➢ 5. IP 地址可用十进制、八进制或十六进制。
- ➢ 6.更改将在附着成功之前生效。
- ➢ 7.建议使用 AT + NRB 命令保存 CDP 服务器设置。

#### <span id="page-33-0"></span>4.2 AT+ QLWSREGIND 注册去注册

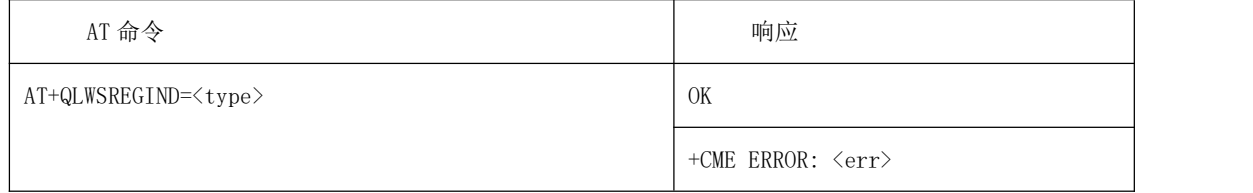

●命令说明

用于注册去注册 CDP 平台,仅当配置为手工注册时使用。当配置为自动注册时,无需使用 该条 AT 命令。目前不支持自动注册,必须使用该条命令手工进行注册去注册。

●取值说明

< type>>:0 表示注册 CDP 平台;1 表示去注册 CDP 平台;

●典型示例

AT+ QLWSREGIND =0

OK **OR** 

#### <span id="page-33-1"></span>4.3 +QLWEVTIND 注册状态主动上报

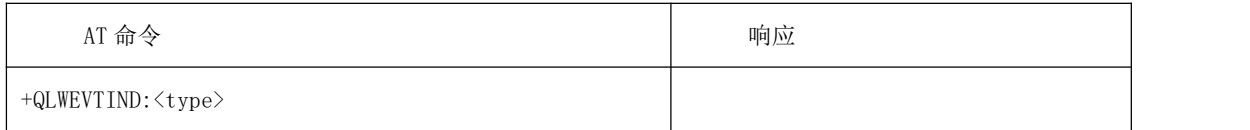

●命令说明

用于注册去注册 CDP 平台,仅当配置为手工注册时使用。当配置为自动注册时,无需使用 该条 AT 命令。

●取值说明

< type>:状态指示值

0 Register completed

1 Deregister completed

2 Registration status updated

3 Object 19/0/0 observe completed

4 Bootstrap completed

5 5/0/3 resource observe completed

6 Notify the device to receive update package URL

7 Notify the device download has been completed

9 Cancel object 19/0/0 observe

●典型示例

```
AT+ QLWSREGIND =0
```
OK **OR** 

+QLWEVTIND:0

+QLWEVTIND:3 AT+QLWSREGIND=1 OK +QLWEVTIND:1

#### <span id="page-34-0"></span>4.4 AT+ QREGSWT 注册模式

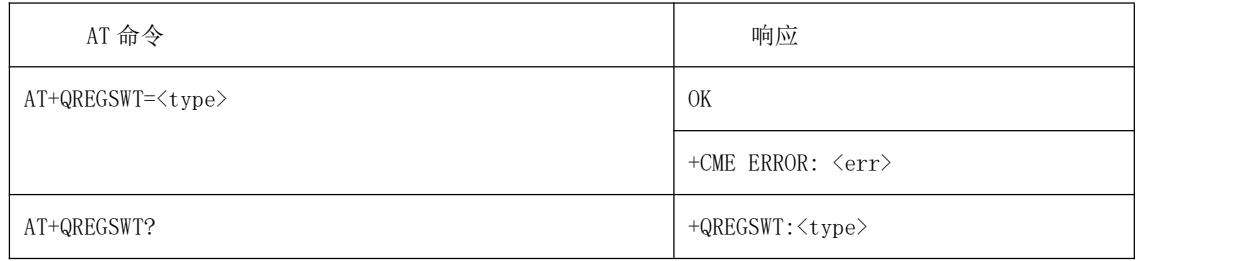

●命令说明

用于配置 CDP 平台的注册模式。当设置为手工模式时,需要通过 AT 命令 QLWSREGIND 进 行手工的注册去注册。目前不支持自动注册,必须使用 QLWSREGIND 命令手工进行注 册去注册。

●取值说明

< type>:0 表示手工注册;1 表示自动注册(不支持);

●典型示例

AT+ QREGSWT =0

**OK** 

#### <span id="page-34-1"></span>4.5 AT+ NMGS 发送信息

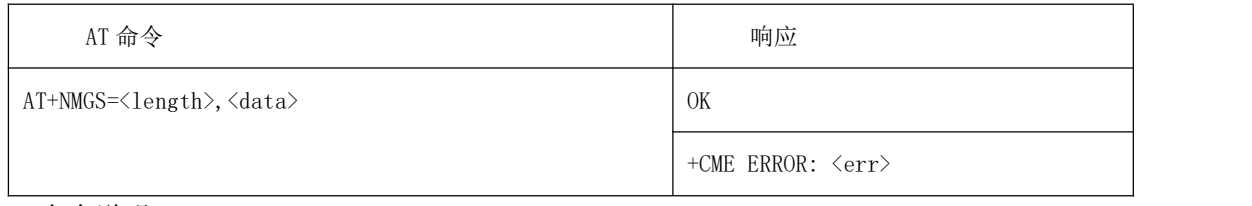

●命令说明 通过 CDP 服务器将信息从终端发送到网络。 ●取值说明 <length>信息的十进制长度 <data>要传输的数据,以十六进制字符串格式表示 ●典型示例 AT+NMGS=3,AA11BB **OK** 注: カランド アイストランド こうしょう しんこうかい こうしょう こうしょう こうしゅう しょうかい しゅうしょく ➢ 1.最大数据长度为 1000 字节。

➢ 2.同一时刻只能缓冲八条消息。

#### <span id="page-35-0"></span>4.6 AT+ NSMI 发送信息指示

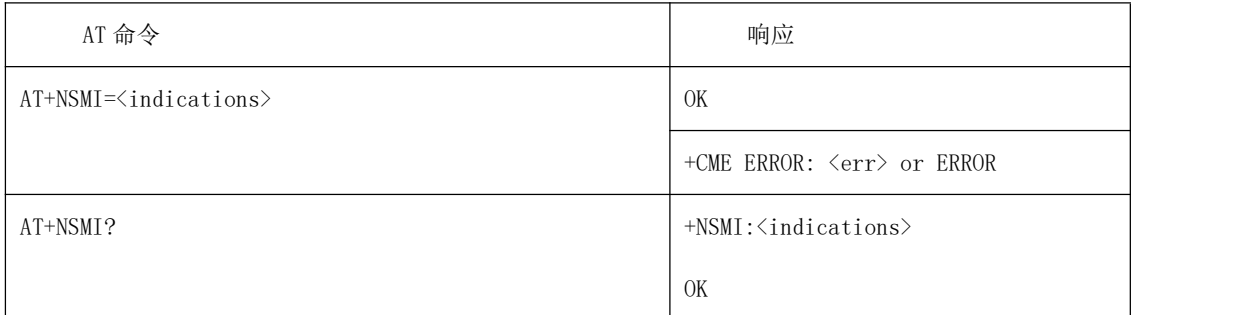

#### ●命令说明

该命令设置是否开启上行数据发送的状态主动上报。若开启后,当发送完上行数据,收到云 平台的确认消息后,会上报"+NSMI:<status>[,<seq\_num>]"主动上报给外部。其中, <seq\_num>与 AT+NMGS 命令中的可选参数保持一致,若没有,则无需携带。

#### ●取值说明

<indications> 0 不指示,1 通过主动上报指示。 <status> SENT SENT\_TO\_AIR\_INTERFACE DISCARDED <seq\_num> 和 AT+NMGS 命令中的可选参数保持一致,若没有,则无需携带。 ●典型示例 AT+NSMI=1 OK AT+NSMI? +NSMI:1 OK **OR** 

#### <span id="page-35-1"></span>4.7 AT+ NMGR 接收信息

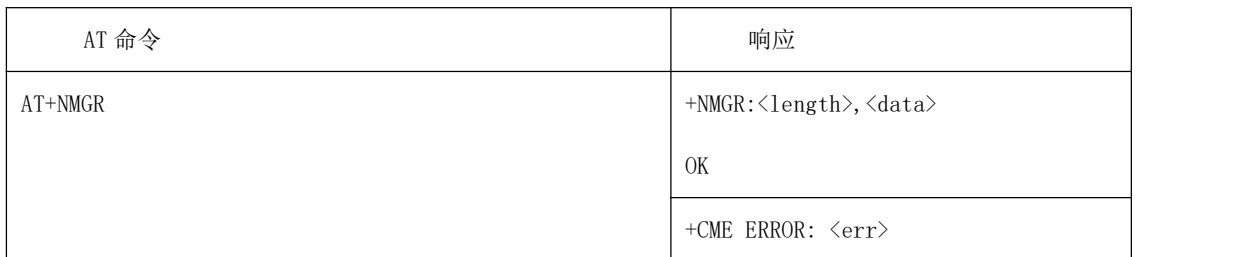

#### ●命令说明

从 CDP 服务器接收信息。该命令返回最早的缓冲信息, 并从缓冲区中删除它们, 若无信息 则无响应。若打开了新信息指示(AT + NNMI),则通过该命令将无法接收到信息。

●取值说明

<length>信息的十进制长度

<data>要传输的数据,以十六进制字符串格式表示

●典型示例

AT+NMGR

+NMGR:5,48656C6C6F

OK **OR** 

注: カランド アイトリック しょうかい しんしょう こうしょう しょうかい はんしゅう しょうかい しゅうしょく

➢ 1.最大数据长度为 900 字节。

➢ 2.同一时刻只能缓冲八条消息。

### <span id="page-36-0"></span>4.8 AT+ NNMI 新信息指示

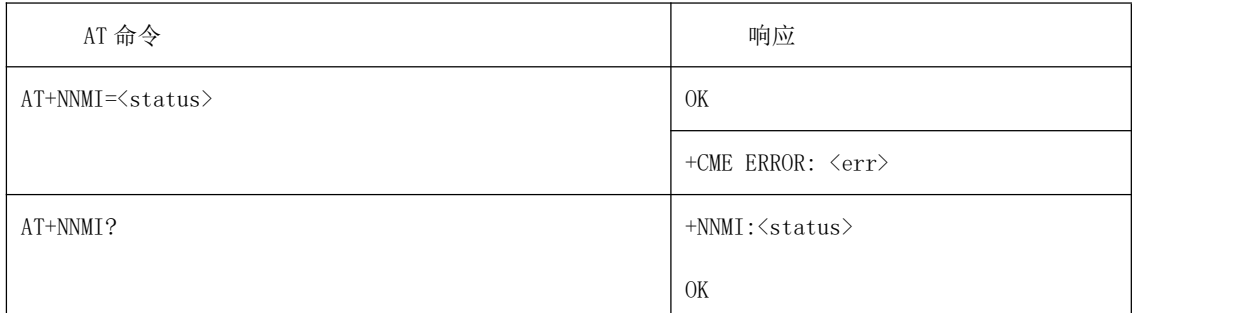

●命令说明

该命令设置或获取发送的新信息的指示。

若设置为 AT+NNMI=0,则表示无需接收下行数据;

若设置为 AT+NNMI=1, 则收到下行数据后, 会以主动上报"+NNMI:<length>,<data>"给外 **部;** 

若设置为 AT+NNMI=2, 则收到下行数据后, 会以主动上报"+NNMI"通知外部, 再由外部通 过 AT+NMGR 来主动读取。

●取值说明

<status> 0 不显示指示

1 显示指示及信息

2 仅显示指示

<length>信息的十进制长度

<data>要传输的数据,以十六进制字符串格式表示

●典型示例

AT+NNMI=1

**OK** 

AT+NNMI?

+NNMI:1

**OK** 

注: カランド アイトリック しょうかい しんしょう こうしょう しょうかい はんしゅう しょうかい しゅうしょく

**➢ 1.当启用显示指示及信息(AT + NNMI = 1)时, 将以"+ NNMI: <length>, <data>"** 的格式返回所有当前缓冲的信息。

➢ 2. 如果仅显示指示(AT + NNMI = 2),则每个新接收的信息触发等待使用的指示。可 以使用 AT + NMGR 收集缓冲的信息。响应格式为: " + NNMI"。默认设置为 0,表示 没有任何下行数据主动上报指示。

#### <span id="page-36-1"></span>4.9 AT+ NQMGS 查询已发送信息

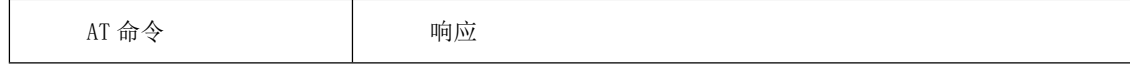

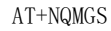

+NQMGS:PENDING=<pending>,SENT=<sent>,ERROR=<error>

OK

+CME ERROR: <err>

●命令说明

该命令用于查询发送给 CDP 服务器的上游信息的状态

●取值说明

➢ <pending>当已注册并激活第 3 层时,在上游缓冲区中等待发送的信息数

➢ <sent>自终端启动以来发送到 NB-IoT 堆栈的上行链路信息总数

➢ <error>终端启动后由于错误而无法由终端发送的信息数

●典型示例 AT+NQMGS +NQMGS:PENDING=1,SENT=34,ERROR=0 OK

## <span id="page-37-0"></span>4.10 AT+ NQMGR 查询已接收信息

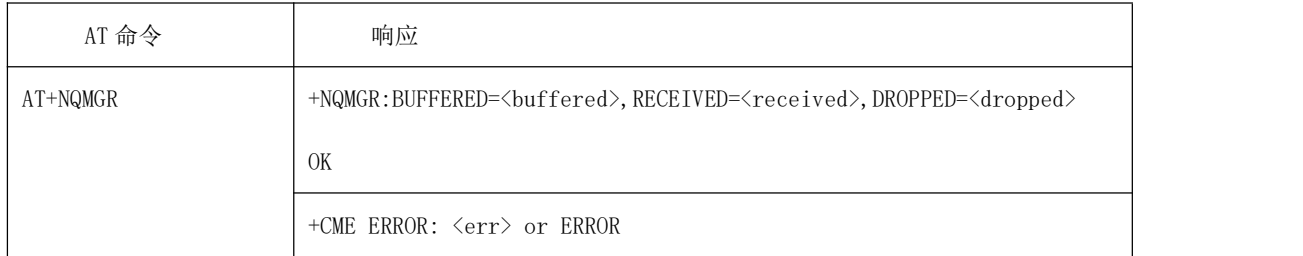

●命令说明

该命令用于查询从 CDP 服务器接收的下游信息的状态 ●取值说明

➢ <buffered>在下游缓冲区中等待读取的信息数

> <received>自终端启动以来终端接收的信息总数

➢ <dropped>终端启动后终端丢弃的信息数

●典型示例 AT+NQMGR +NQMGR:BUFFERED=0,RECEIVED=34,DROPPED=2 **OK** 

## <span id="page-38-0"></span>**5. ONENET** 扩展 **AT** 命令

#### <span id="page-38-1"></span>5.1 AT+ MIPLCREATE 创建 ONENET 通信套件实例

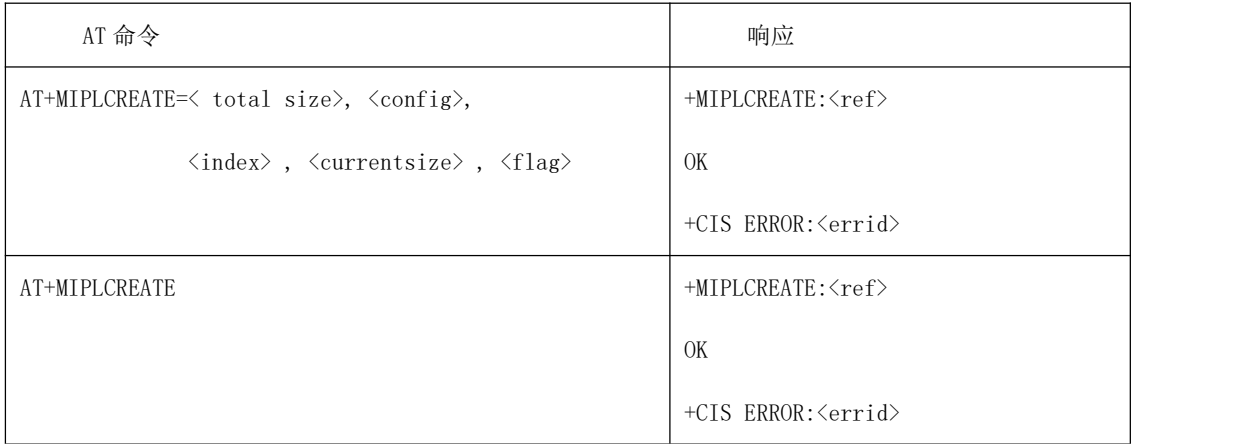

#### ●命令说明

功能:该指令用于创建一个基础通信套件的实例

上述设置命令是设置配置文件,该配置文件存储在 NV 中,出厂时该 NV 为空,因此第 一次使用时必须先使用设置命令设置配置文件,第二次使用时候如果仍使用上次的配置文 件,可以直接使用 AT+MIPLCREATE 命令创建实例, 配置文件需要客户自己生成。

#### ●取值说明

<totalsize>: config 文件的总长度

<config>:配置文件,参见配置文件格式

<index>:配置文件的序号,考虑到 AT 指令长度有限,一个完整的配置文件未必能在一 条 AT 指令中发送完成,可以将内容切分成多段,比如分为 N 段,则从前到后按照降序依

次分配序号为 N-1~0, 按照从大到小序号的顺序每段调用一次 AT 指令, 如此当 index 为 0 时意味着该条指令为最后一条配置消息

<currentsize>:当前指令所包含的配置文件长度

<flag>:消息标识

- 1:第一条消息
- 2:中间消息
- 0:最后一条消息

<ref>:消息正确接收返回一个创建完成的基础通信套件的一个实例标识,类型为一个无 符号整数。

注意: 如果发送的是 index 不为 0 的消息, 回复 OK 代表消息正确接收, 只有接到 <index>=0 的消息才会返回<ref>参数,该回复代表消息正确接收,且返回一个创建完成的

基础通信套件的一个实例标识,类型为一个无符号整数。 <errid>:返回错误,取值如下 601 参数错误 602 状态错误 100 未知错误 ●典型示例 AT+MIPLCREATE=83,130053f10003f20045040011800005434d494f540000000000123138332 e3233302e34302e33393a35363833001d41757468436f64653a77616e6768616e3b50534b3a7 7616e6768616e3bf30008e400c80000,0,83,0 OK AT+NV=SAVE REBOOTING

#### <span id="page-39-0"></span>5.2 AT+ MIPLDELETE 删除 ONENET 通信套件实例

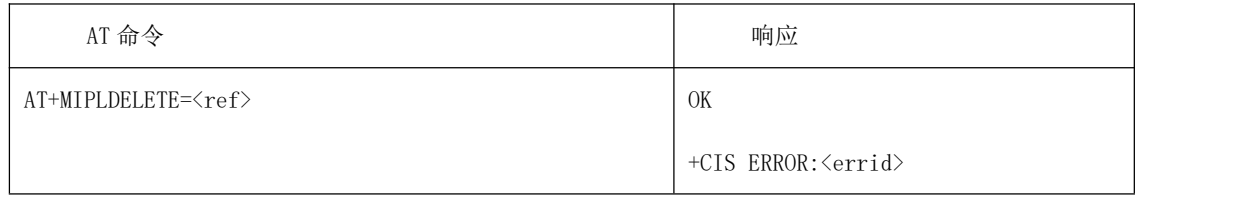

●命令说明

功能:该指令用于删除一个基础通信套件的实例 ●取值说明 <ref>:基础通信套件的一个实例标识,类型为一个无符号整数 <errid>返回错误,取值如下 601 参数错误 602 状态错误 100 未知错误 ●典型示例 AT+MIPLDELETE=0 **OK** 

#### <span id="page-39-1"></span>5.3 AT+ MIPLADDOBJ 增加 LwM2M 实例

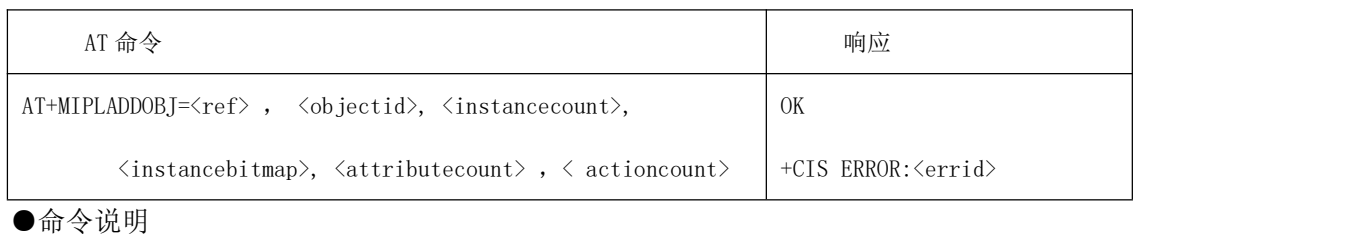

功能:该指令用于添加 LwM2M 的一个 object ●取值说明 <ref>:基础通信套件的一个实例标识,类型为一个无符号整数 <objectid>:对象 id <instancecount>:实例个数

<instancebitmap>:实例位图,字符串格式,每一个字符表示为一个实例,其中 1 表示 可用,0 表示不可用。例如当前添加的 object 有 5 个实例,其中,1,3 可用,则实例位 图为 00101 <attributecount>:属性个数 <actioncount>:操作个数 <errid>返回错误,取值如下 601 参数错误 602 状态错误 100 未知错误 ●典型示例 AT+MIPLADDOBJ=0,3311,2,"11",4,3 **OK** 

### <span id="page-40-0"></span>5.4 AT+ MIPLDELOBJ 删除 LwM2M 实例

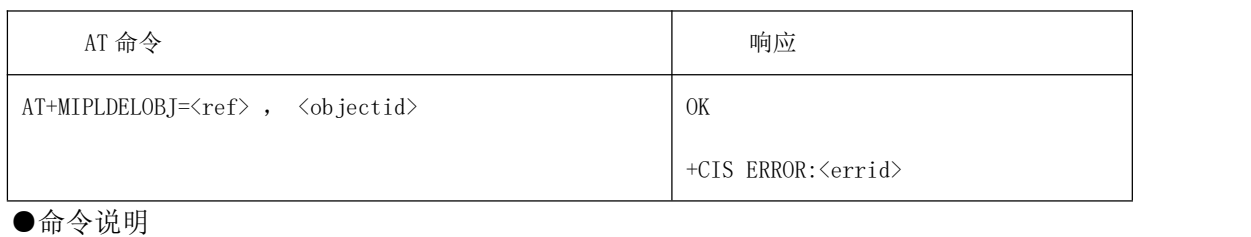

功能:该指令删除 LwM2M 的一个 object ●取值说明 <ref>:基础通信套件的一个实例标识,类型为一个无符号整数 <objectid>:对象 id <errid>返回错误,取值如下 601 参数错误 602 状态错误 100 未知错误 ●典型示例 AT+MIPLCLOSE=0 **OK** 

#### <span id="page-40-1"></span>5.5 AT+ MIPLOPEN 发起注册请

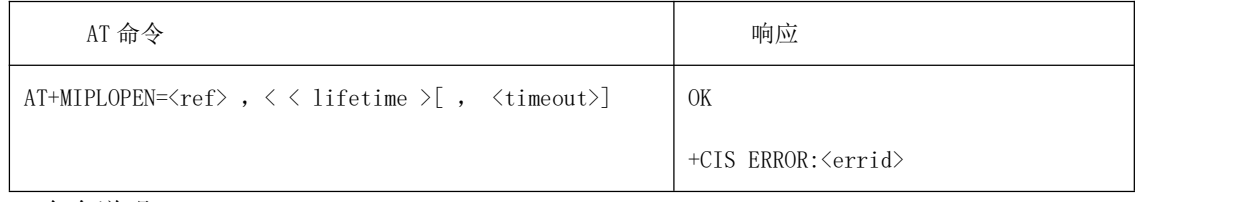

●命令说明

功能:该指令向平台发起注册请求

●取值说明

<ref>:基础通信套件的一个实例标识,类型为一个无符号整数 <lifetime>:生命周期,单位为秒

<timeout>:注册的超时时长,单位为 s(目前未实现该超时功能)。 <errid>返回错误,取值如下 601 参数错误 602 状态错误 100 未知错误 等错误返回,可扩展,厂家的扩展码大于 650 ●典型示例 AT+MIPLOPEN=0,3000,30 **OK** 

## <span id="page-41-0"></span>5.6 AT+ MIPLCLOSE 发送注销请求

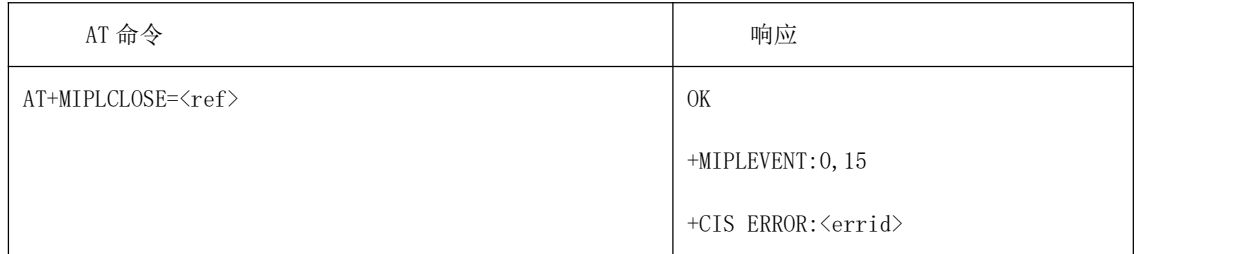

●命令说明

功能:该指令向平台发起注销请求 ●取值说明 <ref>: 基础通信套件的一个标识,类型为一个无符号整数 <errid>返回错误,取值如下 601 参数错误 602 状态错误 100 未知错误 ●典型示例 AT+MIPLCLOSE=0 **OK** 

#### <span id="page-41-1"></span>5.7 AT+ MIPLDISCOVERRSP Discover 请求的响应

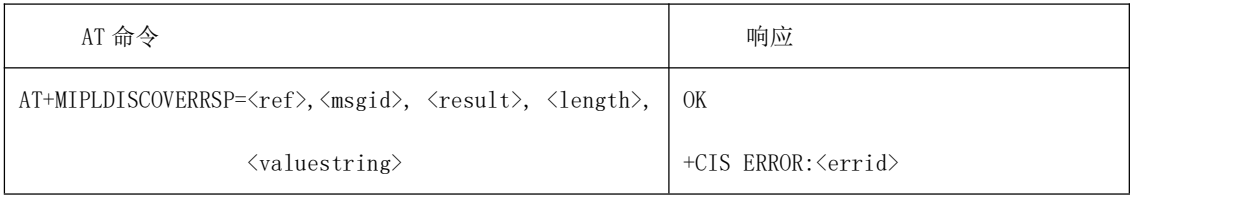

●命令说明

功能:该指令回复基础通信套件获取到的指定 object 的所有属性

●取值说明

<ref>:基础通信套件的一个标识,类型为一个无符号整数

<msgid>:消息 id

<result>:发现操作的结果;可返回代码如下:

1 2.05 Content 操作正确完成

```
11 4.00 Bad Request
12 4.01 Unauthorized
13 4.04 Not Found
14 4.05 Method Not Allowed
15 4.06 Not Acceptable
<length>:返回 valuestring 的长度
<valuestring>:object 的属性要求,多个属性之间使用逗号";"隔开
"5850;5851;5706;5805"
<errid>返回错误,取值如下
601 参数错误
602 状态错误
100 未知错误
●典型示例
AT+MIPLDISCOVERRSP=0,7160,1,19,"5850;5851;5706;5805" OK
```
### <span id="page-42-0"></span>5.8 AT+ MIPLOBSERVERSP Observe 请求的响应

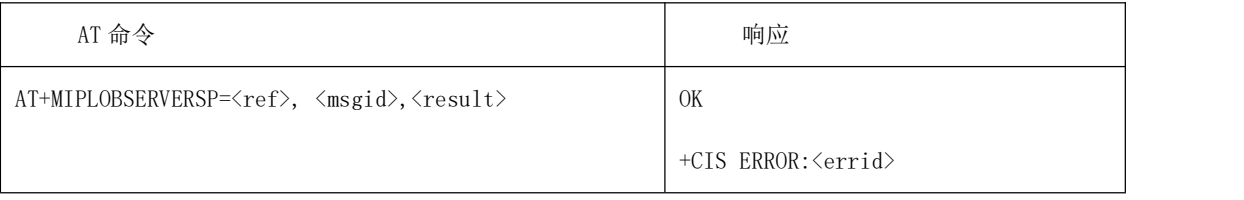

●命令说明

功能:该指令通知基础通信套件观测指令是否有效。当应用程序收到+MIPLOBSERVE 消息后, 需要去验证该请求是否有效。调用该命令时将 msgid 置为对应+MIPLOBSERVE 消息携带的 msgid。该功能也包括 cancelobserve 的回复

●取值说明

<ref>:基础通信套件的一个标识,类型为一个无符号整数

<msgid>:消息 id

<result>:观测消息或者取消观察消息是否成功:可返回代码如下:

1 2.05Content 操作正确完成

```
11 4.00 Bad Request
```

```
12 4.01 Unauthorized
```

```
13 4.04 Not Found
```

```
14 4.05 Method Not Allowed
```

```
15 4.06 Not Acceptable
```
<errid>返回错误,取值如下

```
601 参数错误
```

```
602 状态错误
```

```
100 未知错误
```

```
●典型示例
```

```
AT+MIPLOBSERVERSP=0,95545,1
```
# <span id="page-43-0"></span>5.9 AT+ MIPLREADRSP Read 请求的响应

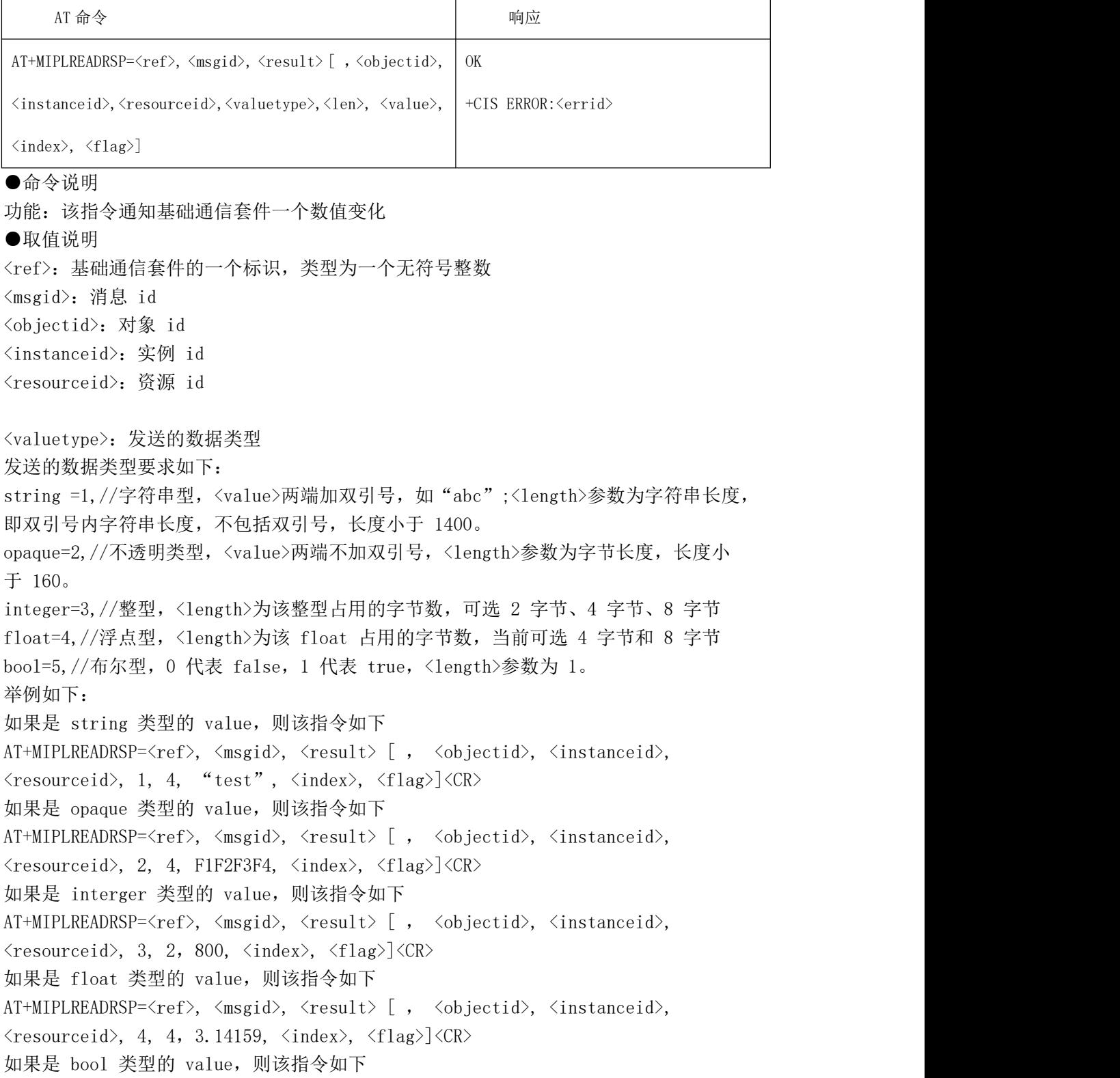

AT+MIPLREADRSP= $\langle ref \rangle$ ,  $\langle msgid \rangle$ ,  $\langle result \rangle$  [,  $\langle objectid \rangle$ ,  $\langle instanceid \rangle$ ,  $\langle$ resourceid $\rangle$ , 5, 1, 0,  $\langle$ index $\rangle$ ,  $\langle$ flag $\rangle$  $\langle$ CR $\rangle$ <len>:上报的数据长度,字节单位,推荐 float:4,8,int:2,4,8,str:小于 1400, bool:1,opaque:小于 160 <value>:发送的数据值 <index>: 指令序号。若某个 Notify 操作需要 N 条消息组合为一完整指令, 则 index 从 N-1 至 0 降序编号, 当 index 编号为 0 时表示本次 Notify 指令结束 <flag>:消息标识 1:第一条消息 2:中间消息 0:最后一条消息

<ackid>: MCU 指定该消息以 CON 形式上报,如果该条 Notify 消息成功,则基础通信套件 会将收到的返回,用+MIPLEVENT 返回。当所有 inst id 要 notify 时,一个实例对应一个 ackid, 不能相等, 当一个 instance 下的所有 res\_id 都要 notify 时, 该 instance 下 的 res\_id 对应一个 ackid, 当指定 inst\_id 和 res\_id 则对应一个 ackid,短时间内 ackid 不能相同。

➢ <errid>返回错误,取值如下

601 参数错误 602 状态错误

100 未知错误

●典型示例

```
AT+MIPLREADRSP=0,64927,1,3311,0,5851,3,2,800,0,0
OK OR
```
注: カランド アイストランド こうしょう しんこうかい こうしょう こうしょう こうしゅう しょうかい しゅうしょく

➢ 如果对于同一条消息,只有一条 notify 指令,则 index 和 flag 都为 0 一组上报消息 最多只能上报一个 instance 的信息,如果需要上报多个 instance 的信息,需要按照 instance 对消息进行分组上报

#### <span id="page-44-0"></span>5.10 AT+ MIPLWRITERSP Write 请求的响应

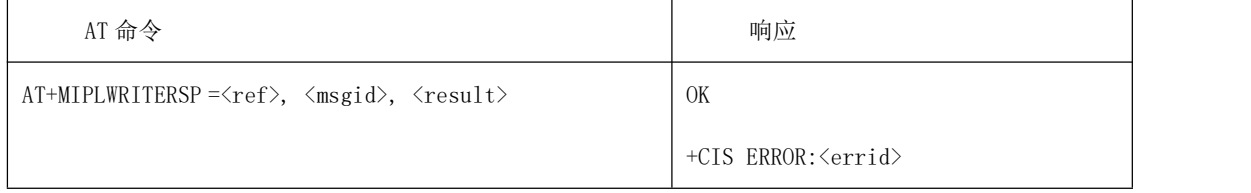

●命令说明

功能: 该指令通知基础通信套件写入的消息结果。用户接到+MIPLWRITE 消息后, 需要去写 入需要的资源的值,同时使用该消息通知基础通信套件写入的结果。调用该命令时 msgid 值 为对应+MIPLWRITE 消息携带的 msgid。

●取值说明

<ref>:基础通信套件的一个标识,类型为一个无符号整数 <msgid>:消息 id <result>: 写入操作的结果; 可返回代码如下: 2 2.04Changed 写操作正确完成 11 4.00 Bad Request 12 4.01 Unauthorized 13 4.04 Not Found 14 4.05 Method Not Allowed <errid>返回错误,取值如下 601 参数错误 602 状态错误 100 未知错误 ●典型示例 AT+MIPLWRITERSP=0,58067,2 **OK** 

注:同一个消息 id 的 write 返回只需要一次结果返回。

## <span id="page-45-0"></span>5.11 AT+ MIPLEXECUTERSP Execute 请求的响应

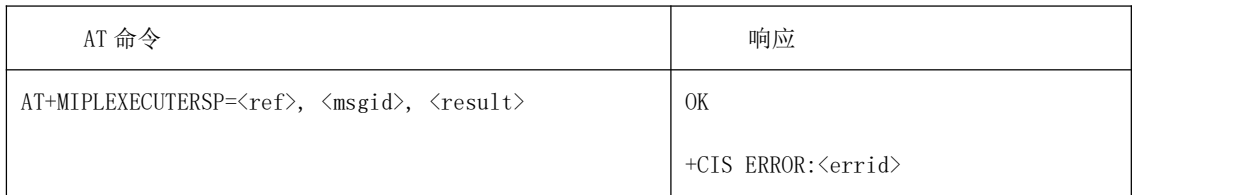

●命令说明

功能: 该指令通知基础通信套件执行操作的结果。用户接到+MIPLEXECUTE 消息后, 需要去 执行请求的动作,同时使用该消息通知基础通信套件执行的结果。调用该命令时将 msgid 置 为对应+MIPLEXECUTE 消息携带的 msgid。

●取值说明

<ref>:基础通信套件的一个标识,类型为一个无符号整数

<msgid>:消息 id

<result>: 执行操作的结果; 可返回代码如下:

2 2.04Changed 执行操作正确完成

- 11 4.00 Bad Request
- 12 4.01 Unauthorized
- 13 4.04 Not Found
- 14 4.05 Method Not Allowed

<errid>返回错误,取值如下

- 601 参数错误
- 602 状态错误
- 100 未知错误

#### <span id="page-46-0"></span>5.12 AT+ MIPLPARAMETERRSP Write 属性请求的响应

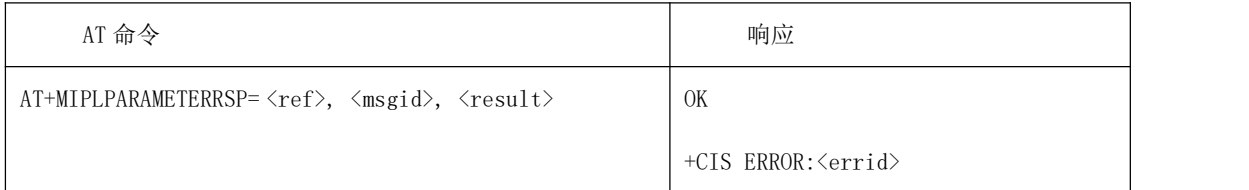

●命令说明

功能: 该指令通知基础通信套件执行操作的结果。用户接到+MIPLPARAMETER 消息后, 需要 去执行请求的动作,同时使用该消息通知基础通信套件执行的结果。调用该命令时 msgid 值 为对应+MIPLPARAMETER 消息携带的 msgid。

#### ●取值说明

<ref>:基础通信套件的一个标识,类型为一个无符号整数

<msgid>:消息 id

<result>: 设置订阅参数操作的结果;可返回代码如下:

- 2 2.04Changed 操作正确完成
- 11 4.00 Bad Request
- 12 4.01 Unauthorized
- 13 4.04 Not Found
- 14 4.05 Method Not Allowed

<errid>返回错误,取值如下

- 601 参数错误
- 602 状态错误
- 100 未知错误

#### <span id="page-46-1"></span>5.13 AT+ MIPLNOTIFY Notify 数据到 ONENET 云端

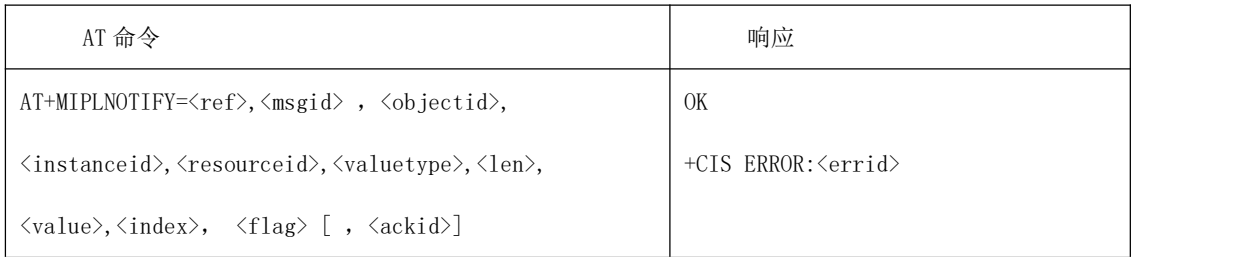

●命令说明

功能: 该指令通知基础通信套件一个数值变化 ●取值说明 <ref>:基础通信套件的一个标识,类型为一个无符号整数 <msgid>:消息 id <objectid>:对象 id <instanceid>:实例 id,-1 表示 notify所有的 instance 资源 <resourceid>: 资源 id, -1 表示 notify 选定的 instance 下的所有资源

<valuetype>:发送的数据类型

发送的数据类型要求如下:

string =1,//字符串型,<value>两端加双引号,如"abc";<length>参数为字符串长 度,即双引号内字符串长度,长度小于 1400,不包括双引号。

opaque=2,//不透明类型,十六进制 ASCII 数据,<value>两端不加双引号,<length> 参数为字节长度,长度小于 160。

integer=3, //整型, <length>为该整型占用的字节数, 可选 2 字节、4 字节、8 字节 float=4,//浮点型,<length>为该 float 占用的字节数,当前可选 4 字节和 8 字节 bool=5,//布尔型,0 代表 false,1 代表 true,<length>参数为 1。

- <len>:上报的数据长度
- <value>:发送的数据值

<index>:指令序号。若某个 Notify 操作中,有 M 个 instance,每个 instance 有 N 条 消息组合为一完整指令,则 index 从 N-1 至 0 降序编号,当 index 编号为 0 时表示本次 Notify 指令结束, 执行 M 次。

<flag>:消息标识

- 1:第一条消息
- 2:中间消息
- 0:最后一条消息

<result>:观测消息或者取消观察消息是否成功:可返回代码如下:

- 1 2.05Content 操作正确完成
- 11 4.00 Bad Request
- 12 4.01 Unauthorized
- 13 4.04 Not Found
- 14 4.05 Method Not Allowed
- 15 4.06 Not Acceptable

<ackid>: MCU 指定该消息以 CON 形式上报,如果该条 Notify 消息成功,则基础通信套件 会将收到的返回,用+MIPLEVENT 返回。当所有 inst\_id 要 notify 时,一个实例对应一个 ackid, 不能相等, 当一个 instance 下的所有 res\_id 都要 notify 时, 该 instance 下 的 res\_id 对应一个 ackid,当指定 inst\_id 和 res\_id 则对应一个 ackid,短时间内 ackid 不能相同。

<errid>返回错误,取值如下

601 参数错误 602 状态错误 100 未知错误

●典型示例

AT+MIPLNOTIFY=0,116055,3311,0,5850,5,1,0,3,1

OK **OR** 注: カランド アイトリック しょうかい しんしょう こうしょう しんこう こうしょう

如果对于同一条消息,只有一条 notify 指令, 则 index 和 flag 都为 0, 一组上报消息最 多只能上报一个 instance 的信息, 如果需要上报多个 instance 的信息, 需要按照 instance 对消息进行分组上报。

#### <span id="page-48-0"></span>5.14 AT+ MIPLUPDATE 发送更新请求

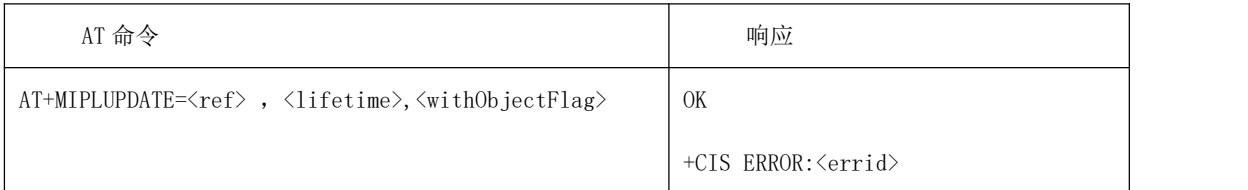

●命令说明

功能: 该指令通知基础通信套件发送主动更新注册信息

●取值说明

<ref>:基础通信套件的一个标识,类型为一个无符号整数

<lifetime>:更新的 lifetime 值,单位为 s,如果为 0 则表示使用默认的 lifetime 值, 为 24 小时。

<withObjectFlag>:是否需要同时更新注册的 Object 对象

<errid>返回错误,取值如下

601 参数错误

602 状态错误

100 未知错误

●典型示例

AT+MIPLUPDATE=0,3000,0

OK

#### <span id="page-48-1"></span>5.15 AT+ MIPLVER 查询当前 ONENET 通信套件版本

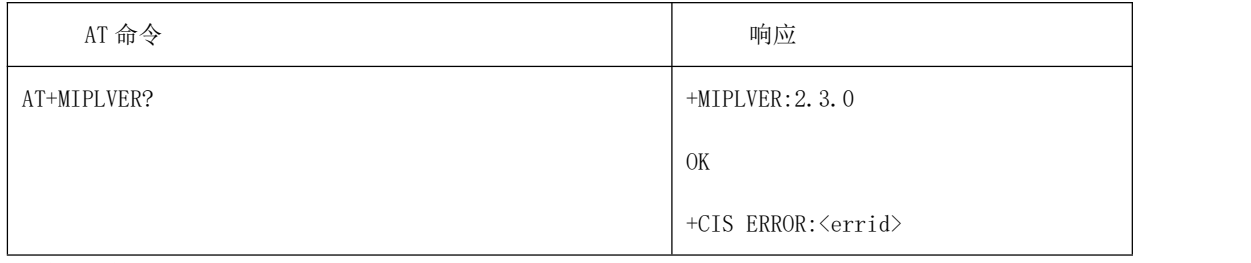

●命令说明 功能:该指令获取基础通信套件版本 ●取值说明 +MIPLVER:version:基础通信套件的版本号,如"10.01" <errid>返回错误,取值如下 601 参数错误 602 状态错误 100 未知错误 ●典型示例 AT+MIPLVER? +MIPLVER:2.3.0 **OK** 

## <span id="page-49-0"></span>5.16 +MIPLDISCOVER 主动上报 Discover 请求

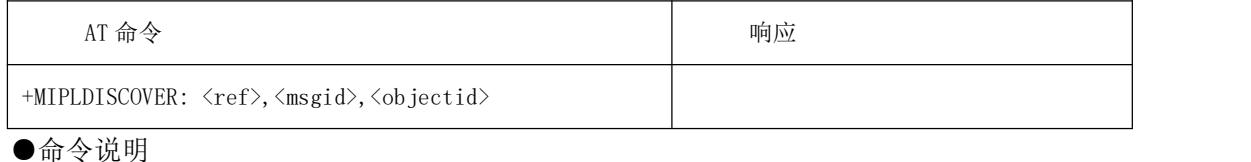

功能:该指令通知 mcu 需要获取指定 object 的属性 ●取值说明 <ref>:基础通信套件的一个标识,类型为一个无符号整数 <msgid>:消息 id <object>:指定的 object 对象 id ●典型示例 +MIPLDISCOVER:0,7160,3311

#### <span id="page-49-1"></span>5.17 + MIPLOBSERVE 主动上报 Observe 请求

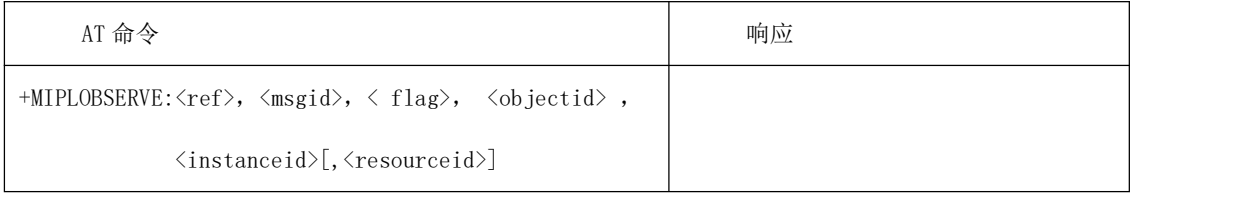

●命令说明

功能:该指令是一个观测请求消息 ●取值说明 <ref>:基础通信套件的一个标识,类型为一个无符号整数 <msgid>:消息 id,标识该观测请求消息 <flag>: 1 为添加观测,0 为取消观测 <objectid>:对象 id <instanceid>: 实例 id, 如果为'-1', 则代表观测该 object 下所有 instance 下的所 有资源 <resourceid>: 资源 id, 如果为'-1', 则代表观测该 instance 下的所有资源返回值 ●典型示例 +MIPLOBSERVE:0,95545,1,3311,0,-1

## <span id="page-49-2"></span>5.18 + MIPLREAD 主动上报 Read 请求

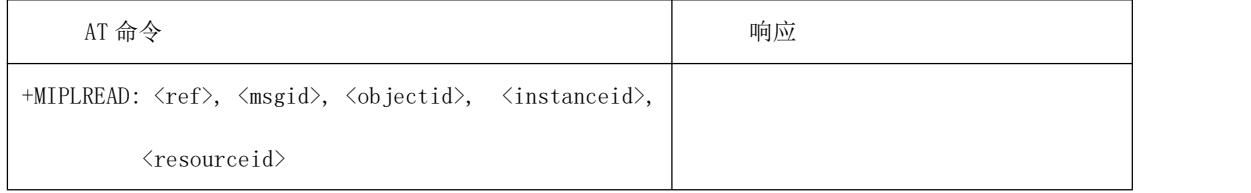

●命令说明

功能:该指令是一个读取请求消息参数。

#### ●取值说明

➢ <ref>:基础通信套件的一个标识,类型为一个无符号整数

➢ <ref>:基础通信套件的一个标识,类型为一个无符号整数

➢ <msgid>:消息 id,标识该读取请求消息

➢ <objectid>:对象 id

> <instanceid>: 实例 id, 如果为"-1",则代表需要读取该 object 下的所有资源

> <resourceid>: 资源 id, 如果为'-1', 则代表需要读取该 instance 下的所有资源 返回值

●典型示例

+MIPLREAD:0,19397,3311,0,5851

#### <span id="page-50-0"></span>5.19 + MIPLWRITE 主动上报 Write 请求

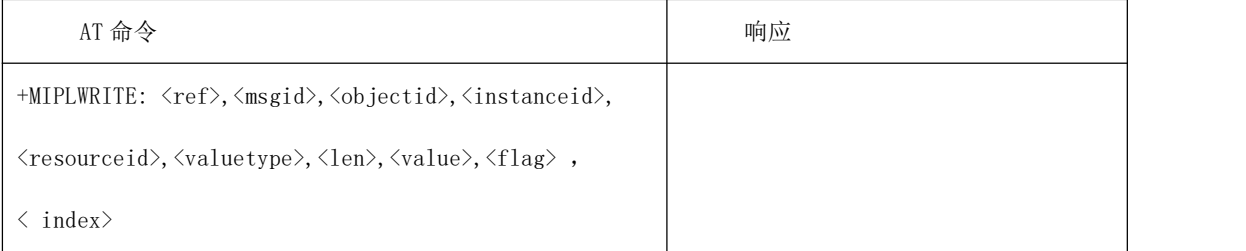

●命令说明

功能: 该指令是一个写操作请求消息。 ●取值说明 <ref>:基础通信套件的一个标识,类型为一个无符号整数 <msgid>:消息 id,标识该写入请求消息 <objectid>:对象 id <instanceid>:实例 id <resourceid>:资源 id <valuetype>:待写入的数据类型 待写入的数据类型要求如下: string =1, //字符串型, value 内容将会使用""进行传递 opaque=2,//不透明类型 integer=3,//整型 float=4,//浮点型 bool=5,//布尔型

<len>:待写入的数据长度 <value>:待写入的数据值

<flag>:如果一条写入的消息 value 需要分多条指令上报,则消息标识需要根据当前的 位置填写,如下:

- 1:第一条消息
- 2:中间消息
- 0:最后一条消息

<index>: 一组写操作的序号, 从大到小递减, 比如 N, N-1, …, 0, 最后一条的时候为 0。 ●典型示例

+MIPLWRITE:0,58067,3311,0,5851,2,1,05,0,0

<span id="page-51-0"></span>注:如果该 msgid 对应的消息只有一条,且不分条,则<flag>和<value>都为 0

#### 5.20 + MIPLEXECUTE 主动上报 Execute 请求

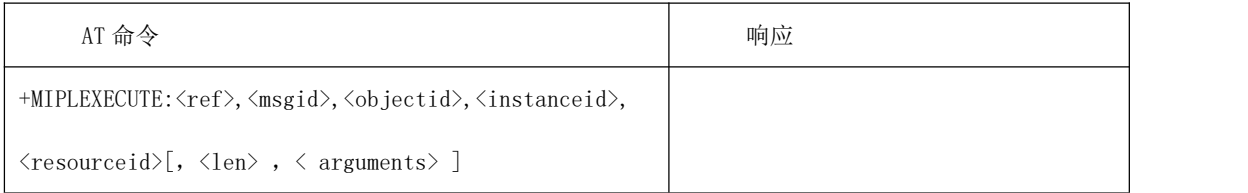

●命令说明

功能:该指令是一个执行操作请求消息。

●取值说明 <ref>:基础通信套件的一个标识,类型为一个无符号整数 <msgid>:消息 id,标识该执行请求消息 <objectid>:对象 id <instanceid>:实例 id <resourceid>:资源 id <len>:参数的字符长度 <arguments>:执行的字符串格式参数

#### <span id="page-51-1"></span>5.21 + MIPLPARAMETER 主动上报 Write-Attributes 请求

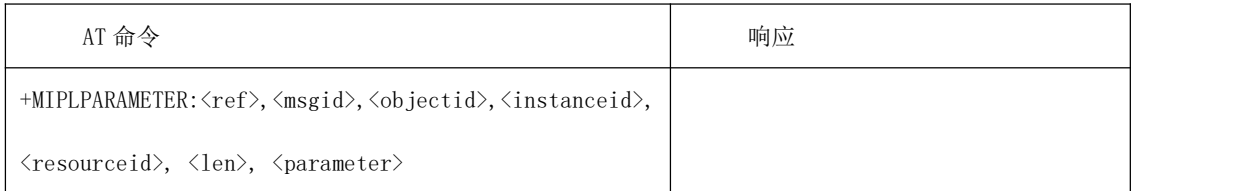

●命令说明 功能:该指令是一个设置策略参数请求消息 ●取值说明 <ref>:基础通信套件的一个标识,类型为一个无符号整数 <msgid>:消息 id,标识该观测请求消息 <objectid>:对象 id <instanceid>: 实例 id, 如果为'-1', 则代表观测该 object 下所有 instance 下的所 有资源

<resourceid>: 资源 id, 如果为'-1', 则代表观测该 instance 下的所有资源 <len>:参数长度 <parameter>: 策略参数, 格式为字符串形式 包括如下策略: pmin=xxx; pmax=xxx; gt=xxx; lt=xxx; stp=xxx

## <span id="page-52-0"></span>5.22 + MIPLEVENT 主动上报 EVENT 事件通知

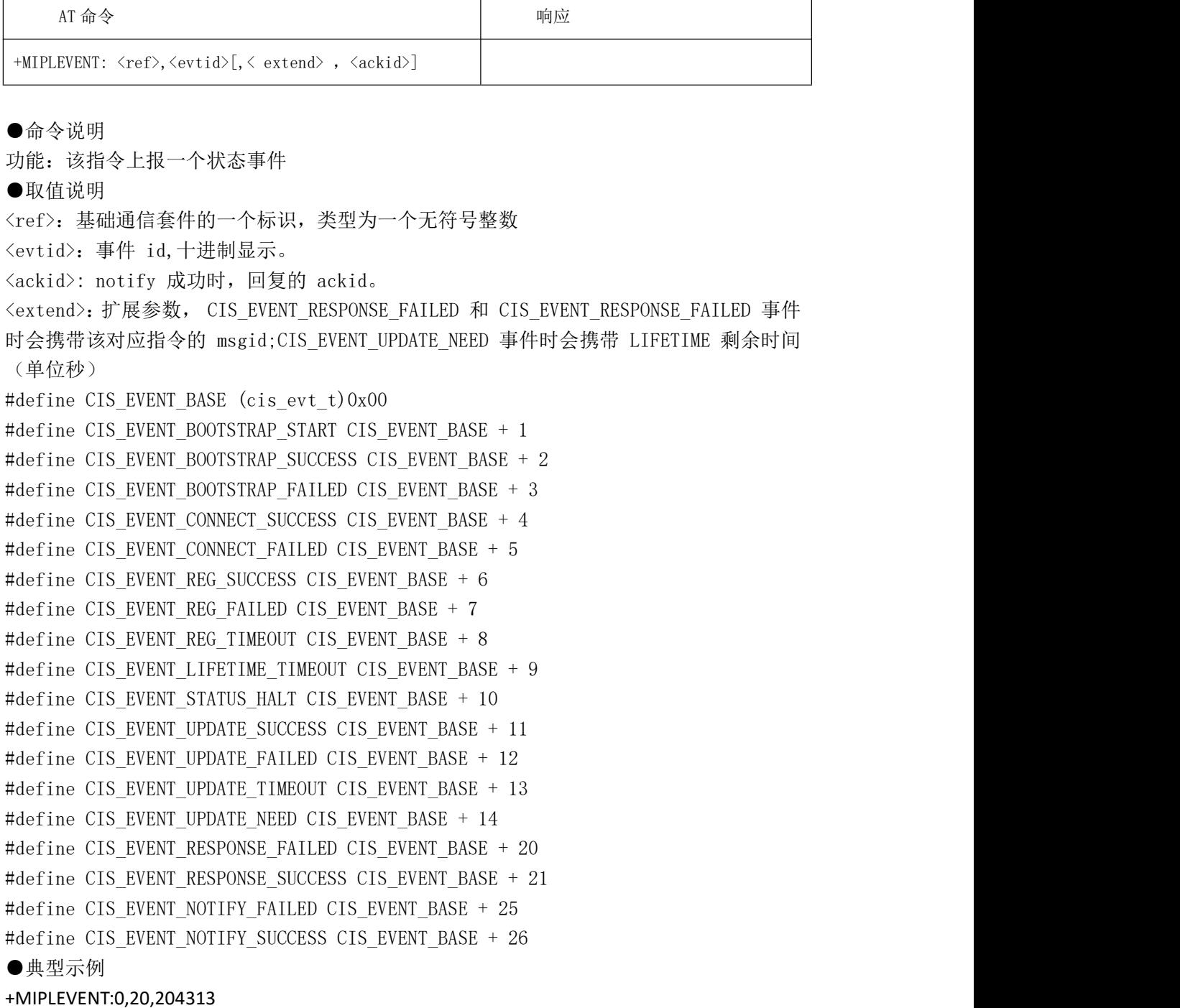

# <span id="page-53-0"></span>**6. Err** 错误代码

# <span id="page-53-1"></span>6.1 General Errors (27.007)

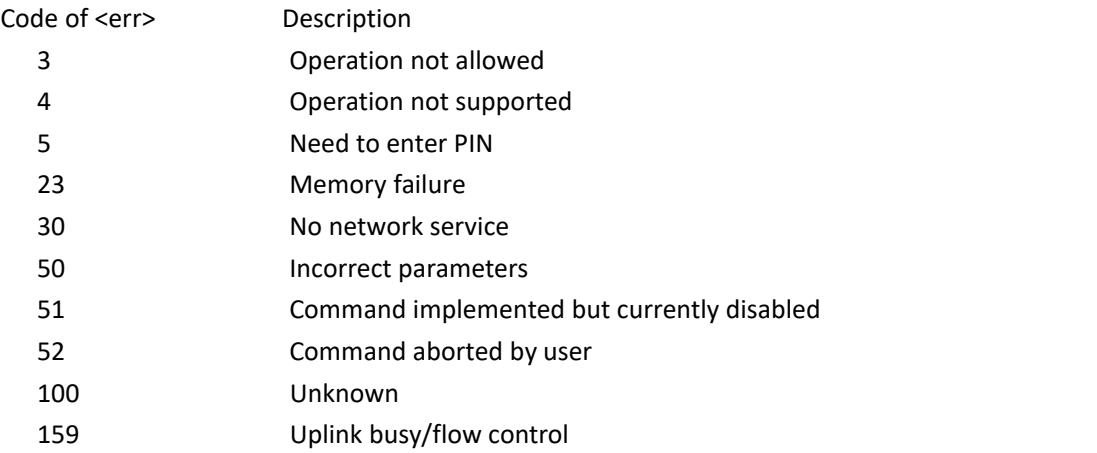

## <span id="page-53-2"></span>6.2 General Errors (27.005)

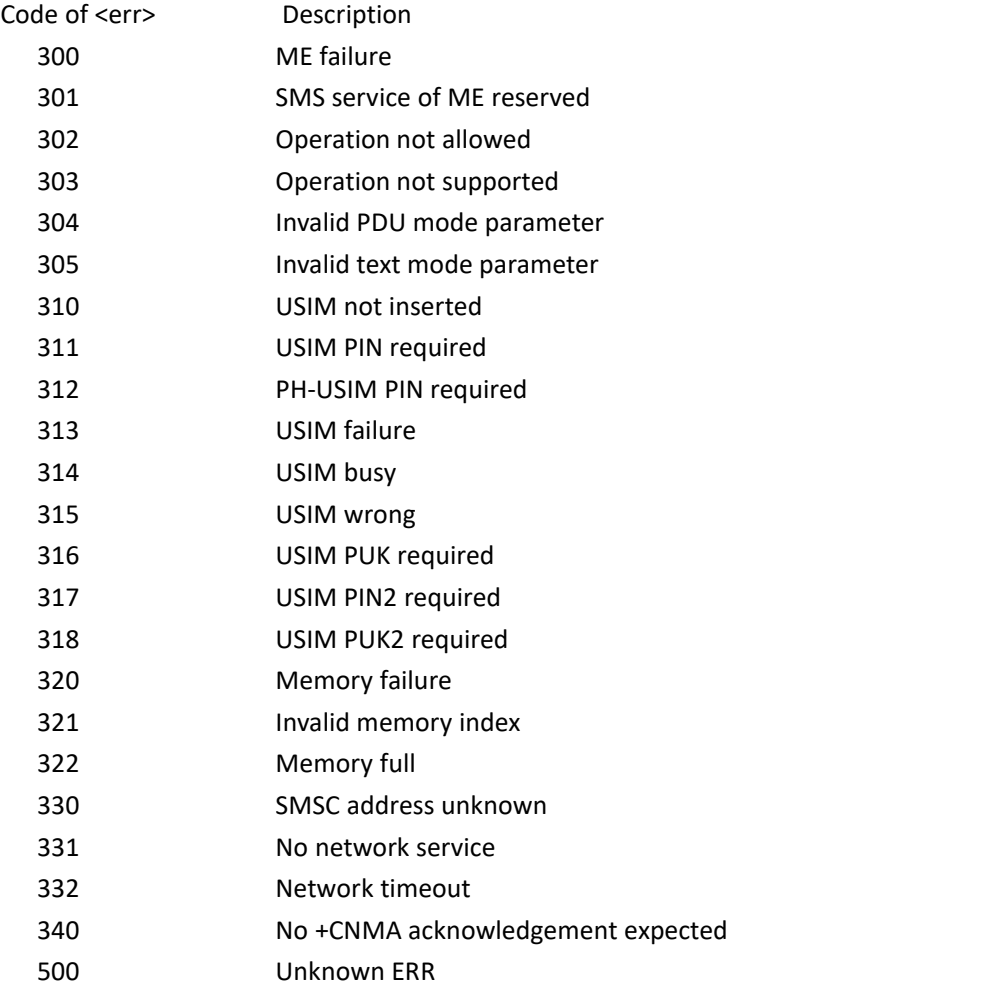

## <span id="page-54-0"></span>6.3 Custom Errors code

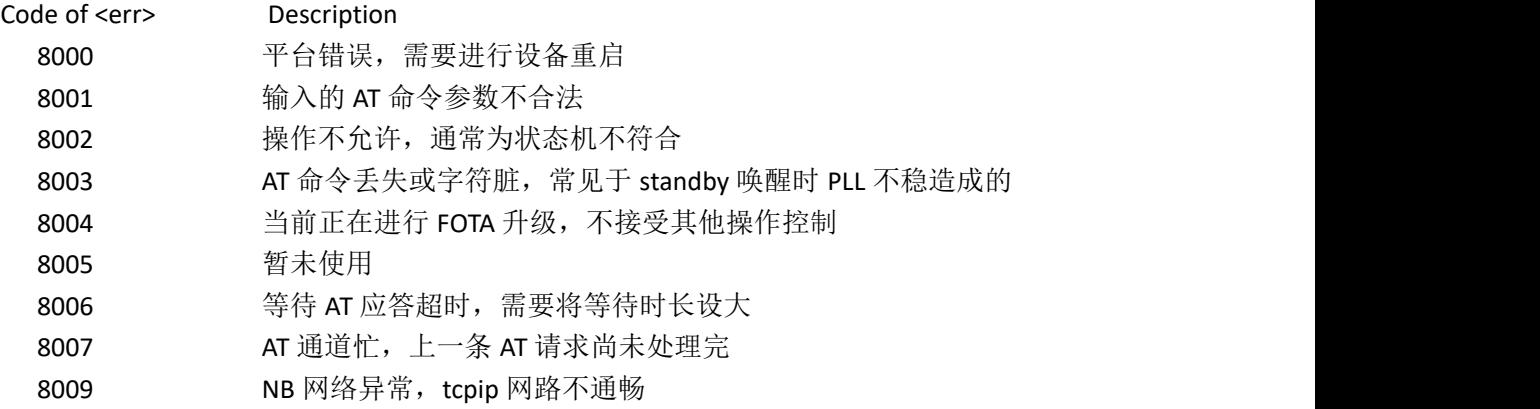